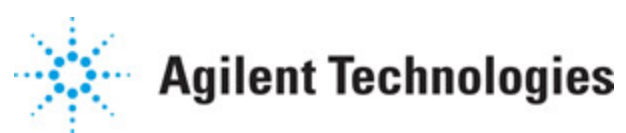

**Advanced Design System 2011.01**

**Feburary 2011 Linearization DesignGuide**

### **© Agilent Technologies, Inc. 2000-2011**

5301 Stevens Creek Blvd., Santa Clara, CA 95052 USA

No part of this documentation may be reproduced in any form or by any means (including electronic storage and retrieval or translation into a foreign language) without prior agreement and written consent from Agilent Technologies, Inc. as governed by United States and international copyright laws.

### **Acknowledgments**

Mentor Graphics is a trademark of Mentor Graphics Corporation in the U.S. and other countries. Mentor products and processes are registered trademarks of Mentor Graphics Corporation. \* Calibre is a trademark of Mentor Graphics Corporation in the US and other countries. "Microsoft®, Windows®, MS Windows®, Windows NT®, Windows 2000® and Windows Internet Explorer® are U.S. registered trademarks of Microsoft Corporation. Pentium® is a U.S. registered trademark of Intel Corporation. PostScript® and Acrobat® are trademarks of Adobe Systems Incorporated. UNIX® is a registered trademark of the Open Group. Oracle and Java and registered trademarks of Oracle and/or its affiliates. Other names may be trademarks of their respective owners. SystemC® is a registered trademark of Open SystemC Initiative, Inc. in the United States and other countries and is used with permission. MATLAB® is a U.S. registered trademark of The Math Works, Inc.. HiSIM2 source code, and all copyrights, trade secrets or other intellectual property rights in and to the source code in its entirety, is owned by Hiroshima University and STARC. FLEXlm is a trademark of Globetrotter Software, Incorporated. Layout Boolean Engine by Klaas Holwerda, v1.7<http://www.xs4all.nl/~kholwerd/bool.html> . FreeType Project, Copyright (c) 1996-1999 by David Turner, Robert Wilhelm, and Werner Lemberg. QuestAgent search engine (c) 2000-2002, JObjects. Motif is a trademark of the Open Software Foundation. Netscape is a trademark of Netscape Communications Corporation. Netscape Portable Runtime (NSPR), Copyright (c) 1998-2003 The Mozilla Organization. A copy of the Mozilla Public License is at<http://www.mozilla.org/MPL/> . FFTW, The Fastest Fourier Transform in the West, Copyright (c) 1997-1999 Massachusetts Institute of Technology. All rights reserved.

The following third-party libraries are used by the NlogN Momentum solver:

"This program includes Metis 4.0, Copyright © 1998, Regents of the University of Minnesota",<http://www.cs.umn.edu/~metis>, METIS was written by George Karypis (karypis@cs.umn.edu).

Intel@ Math Kernel Library,<http://www.intel.com/software/products/mkl>

SuperLU\_MT version 2.0 - Copyright © 2003, The Regents of the University of California, through Lawrence Berkeley National Laboratory (subject to receipt of any required approvals from U.S. Dept. of Energy). All rights reserved. SuperLU Disclaimer: THIS SOFTWARE IS PROVIDED BY THE COPYRIGHT HOLDERS AND CONTRIBUTORS "AS IS" AND ANY EXPRESS OR IMPLIED WARRANTIES, INCLUDING, BUT NOT LIMITED TO, THE IMPLIED WARRANTIES OF MERCHANTABILITY AND FITNESS FOR A PARTICULAR PURPOSE ARE DISCLAIMED. IN NO EVENT SHALL THE COPYRIGHT OWNER OR CONTRIBUTORS BE LIABLE FOR ANY DIRECT, INDIRECT, INCIDENTAL, SPECIAL, EXEMPLARY, OR CONSEQUENTIAL DAMAGES (INCLUDING, BUT NOT LIMITED TO, PROCUREMENT OF

SUBSTITUTE GOODS OR SERVICES; LOSS OF USE, DATA, OR PROFITS; OR BUSINESS INTERRUPTION) HOWEVER CAUSED AND ON ANY THEORY OF LIABILITY, WHETHER IN CONTRACT, STRICT LIABILITY, OR TORT (INCLUDING NEGLIGENCE OR OTHERWISE) ARISING IN ANY WAY OUT OF THE USE OF THIS SOFTWARE, EVEN IF ADVISED OF THE POSSIBILITY OF SUCH DAMAGE.

7-zip - 7-Zip Copyright: Copyright (C) 1999-2009 Igor Pavlov. Licenses for files are: 7z.dll: GNU LGPL + unRAR restriction, All other files: GNU LGPL. 7-zip License: This library is free software; you can redistribute it and/or modify it under the terms of the GNU Lesser General Public License as published by the Free Software Foundation; either version 2.1 of the License, or (at your option) any later version. This library is distributed in the hope that it will be useful,but WITHOUT ANY WARRANTY; without even the implied warranty of MERCHANTABILITY or FITNESS FOR A PARTICULAR PURPOSE. See the GNU Lesser General Public License for more details. You should have received a copy of the GNU Lesser General Public License along with this library; if not, write to the Free Software Foundation, Inc., 59 Temple Place, Suite 330, Boston, MA 02111-1307 USA. unRAR copyright: The decompression engine for RAR archives was developed using source code of unRAR program.All copyrights to original unRAR code are owned by Alexander Roshal. unRAR License: The unRAR sources cannot be used to re-create the RAR compression algorithm, which is proprietary. Distribution of modified unRAR sources in separate form or as a part of other software is permitted, provided that it is clearly stated in the documentation and source comments that the code may not be used to develop a RAR (WinRAR) compatible archiver. 7-zip Availability:<http://www.7-zip.org/>

AMD Version 2.2 - AMD Notice: The AMD code was modified. Used by permission. AMD copyright: AMD Version 2.2, Copyright © 2007 by Timothy A. Davis, Patrick R. Amestoy, and Iain S. Duff. All Rights Reserved. AMD License: Your use or distribution of AMD or any modified version of AMD implies that you agree to this License. This library is free software; you can redistribute it and/or modify it under the terms of the GNU Lesser General Public License as published by the Free Software Foundation; either version 2.1 of the License, or (at your option) any later version. This library is distributed in the hope that it will be useful, but WITHOUT ANY WARRANTY; without even the implied warranty of MERCHANTABILITY or FITNESS FOR A PARTICULAR PURPOSE. See the GNU Lesser General Public License for more details. You should have received a copy of the GNU Lesser General Public License along with this library; if not, write to the Free Software Foundation, Inc., 51 Franklin St, Fifth Floor, Boston, MA 02110-1301 USA Permission is hereby granted to use or copy this program under the terms of the GNU LGPL, provided that the Copyright, this License, and the Availability of the original version is retained on all copies.User documentation of any code that uses this code or any modified version of this code must cite the Copyright, this License, the Availability note, and "Used by permission." Permission to modify the code and to distribute modified code is granted, provided the Copyright, this License, and the Availability note are retained, and a notice that the code was modified is included. AMD Availability: <http://www.cise.ufl.edu/research/sparse/amd>

UMFPACK 5.0.2 - UMFPACK Notice: The UMFPACK code was modified. Used by permission. UMFPACK Copyright: UMFPACK Copyright © 1995-2006 by Timothy A. Davis. All Rights Reserved. UMFPACK License: Your use or distribution of UMFPACK or any modified version of UMFPACK implies that you agree to this License. This library is free software; you can redistribute it and/or modify it under the terms of the GNU Lesser General Public License

as published by the Free Software Foundation; either version 2.1 of the License, or (at your option) any later version. This library is distributed in the hope that it will be useful, but WITHOUT ANY WARRANTY; without even the implied warranty of MERCHANTABILITY or FITNESS FOR A PARTICULAR PURPOSE. See the GNU Lesser General Public License for more details. You should have received a copy of the GNU Lesser General Public License along with this library; if not, write to the Free Software Foundation, Inc., 51 Franklin St, Fifth Floor, Boston, MA 02110-1301 USA Permission is hereby granted to use or copy this program under the terms of the GNU LGPL, provided that the Copyright, this License, and the Availability of the original version is retained on all copies. User documentation of any code that uses this code or any modified version of this code must cite the Copyright, this License, the Availability note, and "Used by permission." Permission to modify the code and to distribute modified code is granted, provided the Copyright, this License, and the Availability note are retained, and a notice that the code was modified is included. UMFPACK Availability:<http://www.cise.ufl.edu/research/sparse/umfpack> UMFPACK (including versions 2.2.1 and earlier, in FORTRAN) is available at <http://www.cise.ufl.edu/research/sparse> . MA38 is available in the Harwell Subroutine Library. This version of UMFPACK includes a modified form of COLAMD Version 2.0, originally released on Jan. 31, 2000, also available at <http://www.cise.ufl.edu/research/sparse> . COLAMD V2.0 is also incorporated as a built-in function in MATLAB version 6.1, by The MathWorks, Inc.<http://www.mathworks.com> . COLAMD V1.0 appears as a column-preordering in SuperLU (SuperLU is available at <http://www.netlib.org> ). UMFPACK v4.0 is a built-in routine in MATLAB 6.5. UMFPACK v4.3 is a built-in routine in MATLAB 7.1.

Qt Version 4.6.3 - Qt Notice: The Qt code was modified. Used by permission. Qt copyright: Qt Version 4.6.3, Copyright (c) 2010 by Nokia Corporation. All Rights Reserved. Qt License: Your use or distribution of Qt or any modified version of Qt implies that you agree to this License. This library is free software; you can redistribute it and/or modify it under the

terms of the GNU Lesser General Public License as published by the Free Software Foundation; either version 2.1 of the License, or (at your option) any later version. This library is distributed in the hope that it will be useful,

but WITHOUT ANY WARRANTY; without even the implied warranty of MERCHANTABILITY or FITNESS FOR A PARTICULAR PURPOSE. See the GNU Lesser General Public License for more details. You should have received a copy of the GNU Lesser General Public License along with this library; if not, write to the Free Software Foundation, Inc., 51 Franklin St, Fifth Floor, Boston, MA 02110-1301 USA Permission is hereby granted to use or copy this program under the terms of the GNU LGPL, provided that the Copyright, this License, and the Availability of the original version is retained on all copies.User

documentation of any code that uses this code or any modified version of this code must cite the Copyright, this License, the Availability note, and "Used by permission."

Permission to modify the code and to distribute modified code is granted, provided the Copyright, this License, and the Availability note are retained, and a notice that the code was modified is included. Qt Availability:<http://www.qtsoftware.com/downloads> Patches Applied to Qt can be found in the installation at:

\$HPEESOF\_DIR/prod/licenses/thirdparty/qt/patches. You may also contact Brian Buchanan at Agilent Inc. at brian\_buchanan@agilent.com for more information.

The HiSIM\_HV source code, and all copyrights, trade secrets or other intellectual property rights in and to the source code, is owned by Hiroshima University and/or STARC.

**Errata** The ADS product may contain references to "HP" or "HPEESOF" such as in file names and directory names. The business entity formerly known as "HP EEsof" is now part of Agilent Technologies and is known as "Agilent EEsof". To avoid broken functionality and to maintain backward compatibility for our customers, we did not change all the names and labels that contain "HP" or "HPEESOF" references.

**Warranty** The material contained in this document is provided "as is", and is subject to being changed, without notice, in future editions. Further, to the maximum extent permitted by applicable law, Agilent disclaims all warranties, either express or implied, with regard to this documentation and any information contained herein, including but not limited to the implied warranties of merchantability and fitness for a particular purpose. Agilent shall not be liable for errors or for incidental or consequential damages in connection with the furnishing, use, or performance of this document or of any information contained herein. Should Agilent and the user have a separate written agreement with warranty terms covering the material in this document that conflict with these terms, the warranty terms in the separate agreement shall control.

**Technology Licenses** The hardware and/or software described in this document are furnished under a license and may be used or copied only in accordance with the terms of such license. Portions of this product include the SystemC software licensed under Open Source terms, which are available for download at<http://systemc.org/>. This software is redistributed by Agilent. The Contributors of the SystemC software provide this software "as is" and offer no warranty of any kind, express or implied, including without limitation warranties or conditions or title and non-infringement, and implied warranties or conditions merchantability and fitness for a particular purpose. Contributors shall not be liable for any damages of any kind including without limitation direct, indirect, special, incidental and consequential damages, such as lost profits. Any provisions that differ from this disclaimer are offered by Agilent only.

**Restricted Rights Legend** U.S. Government Restricted Rights. Software and technical data rights granted to the federal government include only those rights customarily provided to end user customers. Agilent provides this customary commercial license in Software and technical data pursuant to FAR 12.211 (Technical Data) and 12.212 (Computer Software) and, for the Department of Defense, DFARS 252.227-7015 (Technical Data - Commercial Items) and DFARS 227.7202-3 (Rights in Commercial Computer Software or Computer Software Documentation).

Advanced Design System 2011.01 - Linearization DesignGuide

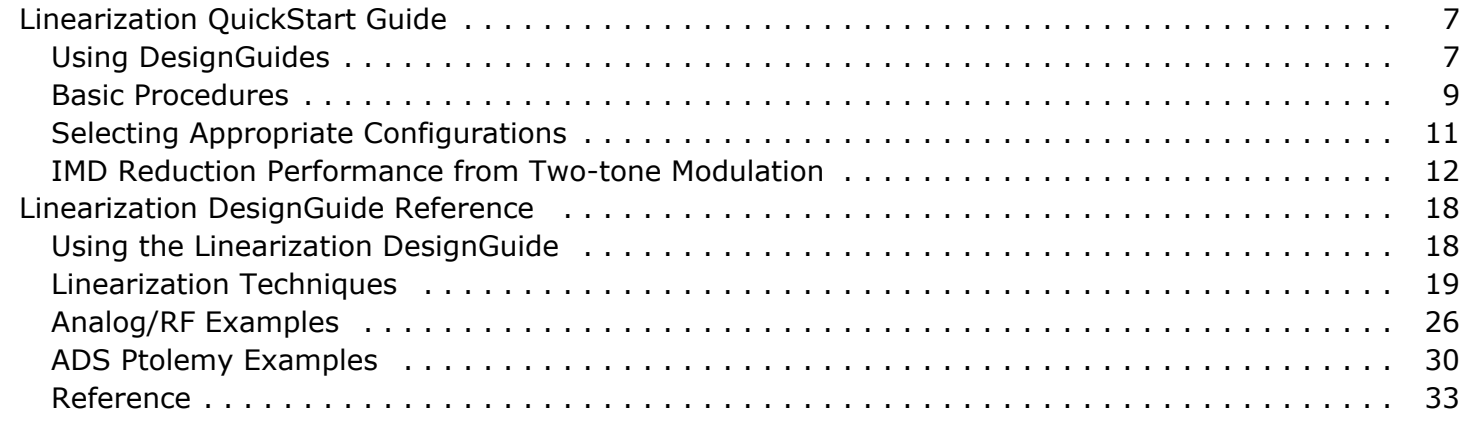

# <span id="page-6-0"></span>**Linearization QuickStart Guide**

This Linearization QuickStart Guide will help you get started using the Linearization DesignGuide. *Linearization DesignGuide Reference* (dglin) provides useful reference information.

#### **A** Note

This documentation is written describing and showing access through the selection dialog box method. If you are running the program through the cascading menu preference, the appearance and interface will be slightly different.

The Linearization DesignGuide has many simulation set-ups and data displays that are very useful for performing linearization of a power amplifier. The simulation set-ups are categorized by the type of technique desired:

- FeedForward
- RF Predistorter
- Combined FeedForward and Predistortion
- LINC
- Analog Predistortion
- Cartesian Feedback
- Digital Predistortion
- Memory Effects

There are also several real-time ADS Ptolemy simulation examples. The simulation set-ups are for analysis and power amplifier characterizations.

#### *Note*

This DesignGuide is not a complete solution for all Linearization techniques, but covers the most common approaches. Subsequent releases of this DesignGuide will include an expanded range of features.

# **Using DesignGuides**

All DesignGuides can be accessed in the Schematic window through either cascading menus or dialog boxes. You can configure your preferred method in the Advanced Design System Main window.

Select the **DesignGuide** menu from Advanced Design System Main window.

The commands in the **DesignGuide** menu are as follows:

**DesignGuide Developer Studio** > **Developer Studio Documentation** is only available on this menu if you have installed the DesignGuide Developer Studio. It brings up the DesignGuide Developer Studio documentation. Another way to access the Developer Studio documentation is by selecting *Help* > *Topics and Index* > *DesignGuides* > *DesignGuide Developer Studio* (from any ADS program window).

- <span id="page-7-0"></span>**DesignGuide Developer Studio** > **Start DesignGuide Studio** is only available on this menu if you have installed the DesignGuide Developer Studio. It launches the initial Developer Studio dialog box.
- **Add DesignGuide** brings up a directory browser in which you can add a DesignGuide to your installation. This is primarily intended for use with DesignGuides that are custom-built through the Developer Studio.
- **List/Remove DesignGuide** brings up a list of your installed DesignGuides. Select any that you would like to uninstall and choose the **Remove** button.
- **Preferences** brings up a dialog box that allows you to:
	- Disable the DesignGuide menu commands (all except Preferences) in the Main window by unchecking this box. In the Schematic and Layout windows, the complete **DesignGuide** menu and all of its commands will be removed if this box is unchecked.
	- Select your preferred interface method (cascading menus vs. dialog boxes).

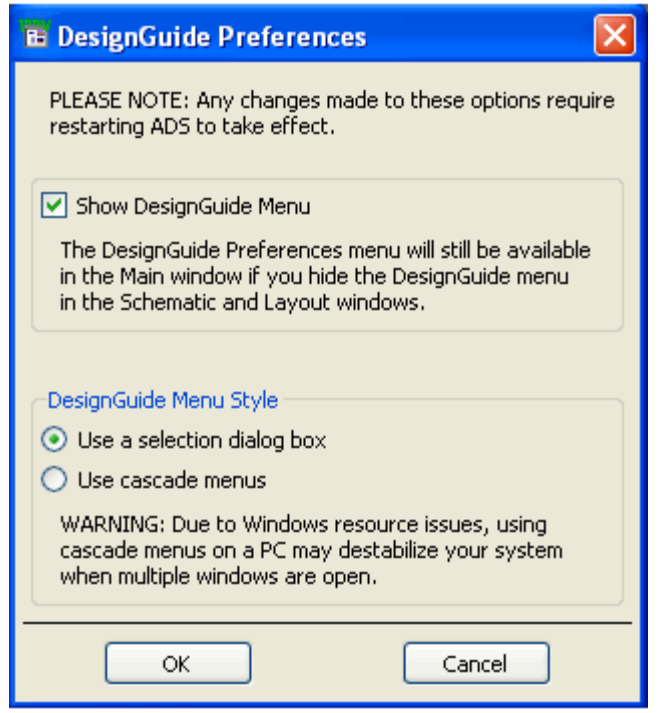

Close and restart the program for your preference changes to take effect.

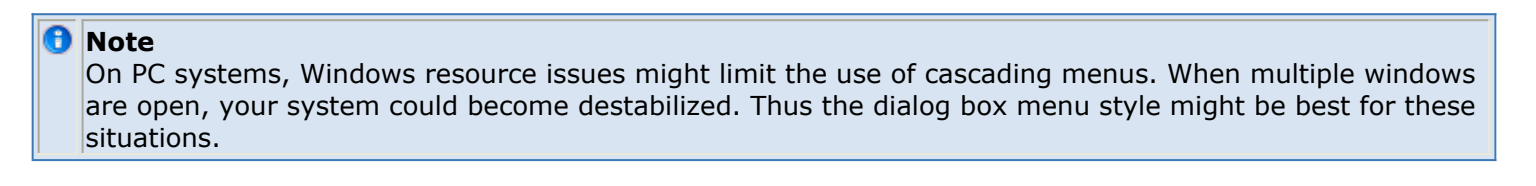

# **Basic Procedures**

The features and content of the Linearization DesignGuide are accessible from the DesignGuide menu found in the ADS Schematic window.

To access the documentation for the DesignGuide, select either of the following:

- **DesignGuide** > **Linearization** > **Linearization DesignGuide Documentation** (from ADS Schematic window)
- **Help** > **Topics and Index** > **DesignGuides** > **Linearization** (from any ADS program window)

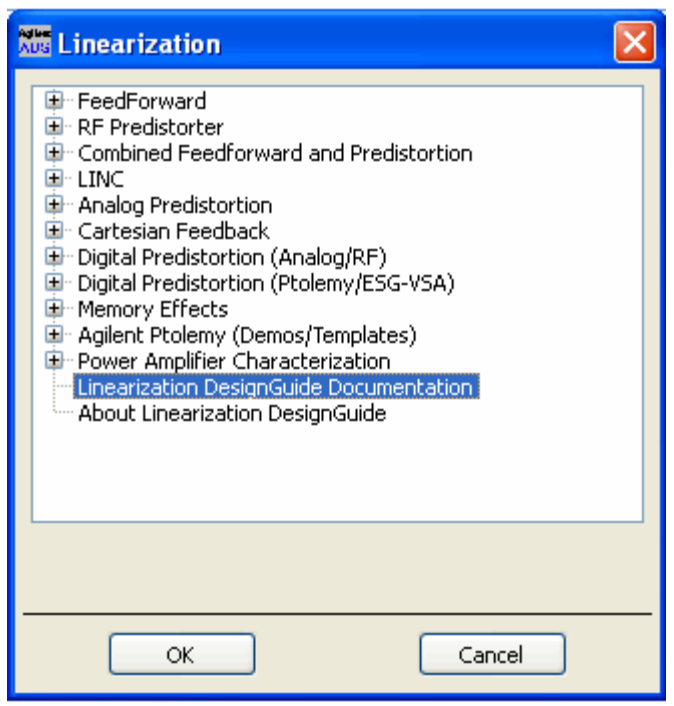

The menu selections from FeedForward to Power Amplifier Characterization each have additional selections. The menu commands for step-by-step schematics for FeedForward and RF Predistortion are shown here.

**Step-by-Step Schematics for FeedForward**

Select DesignGuide > Linearization > FeedForward > Step by Step Design

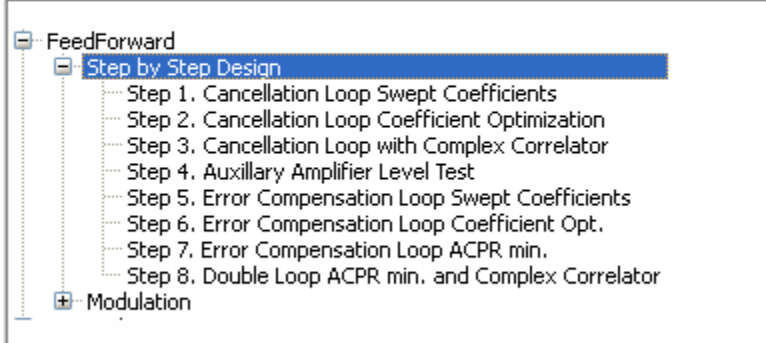

#### **Step-by-Step Schematics for RF Predistorter**

Select DesignGuide > Linearization > RF Predistorter > Step by Step Design

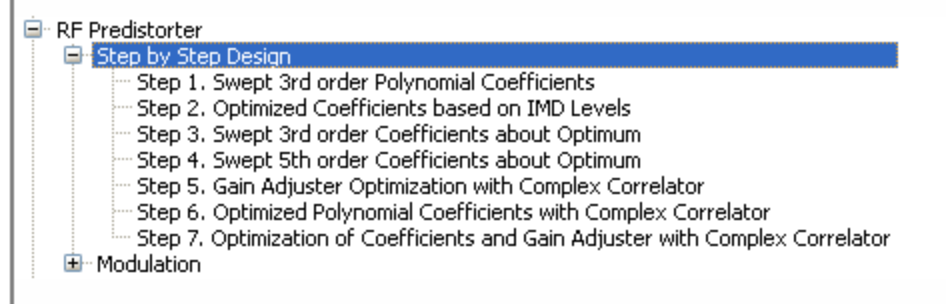

Selecting one of these menu picks, such as Step1. Cancellation Loop Swept Coefficients, under Feedforward, copies a schematic into your current workspace.

Each schematic contains a sample power amplifier. The simulated results are displayed in a data display file that opens automatically, after the schematic is copied into your workspace. Modify the power amplifier by editing its subcircuit, or delete the device and replace it with a different one.

The schematics can demonstrate performances that can be achieved through linearization. The individual components such as the couplers, auxiliary amplifier, combiners, complex correlators, etc., can be replaced by user-defined subcircuits. The red boxes enclose parameters you should set, such as the operating frequency and power level. After making modifications, run a simulation, using ADS, and the data display will update. The linearization techniques generally consist of steps that you should follow to better understand the design procedure and ultimately realize a linearized power amplifier. The steps are also used to demonstrate the sensitivity as well as show various adaptation techniques.

The simulation results for Step 1 of the feedforward linearization are shown here.

<span id="page-10-0"></span>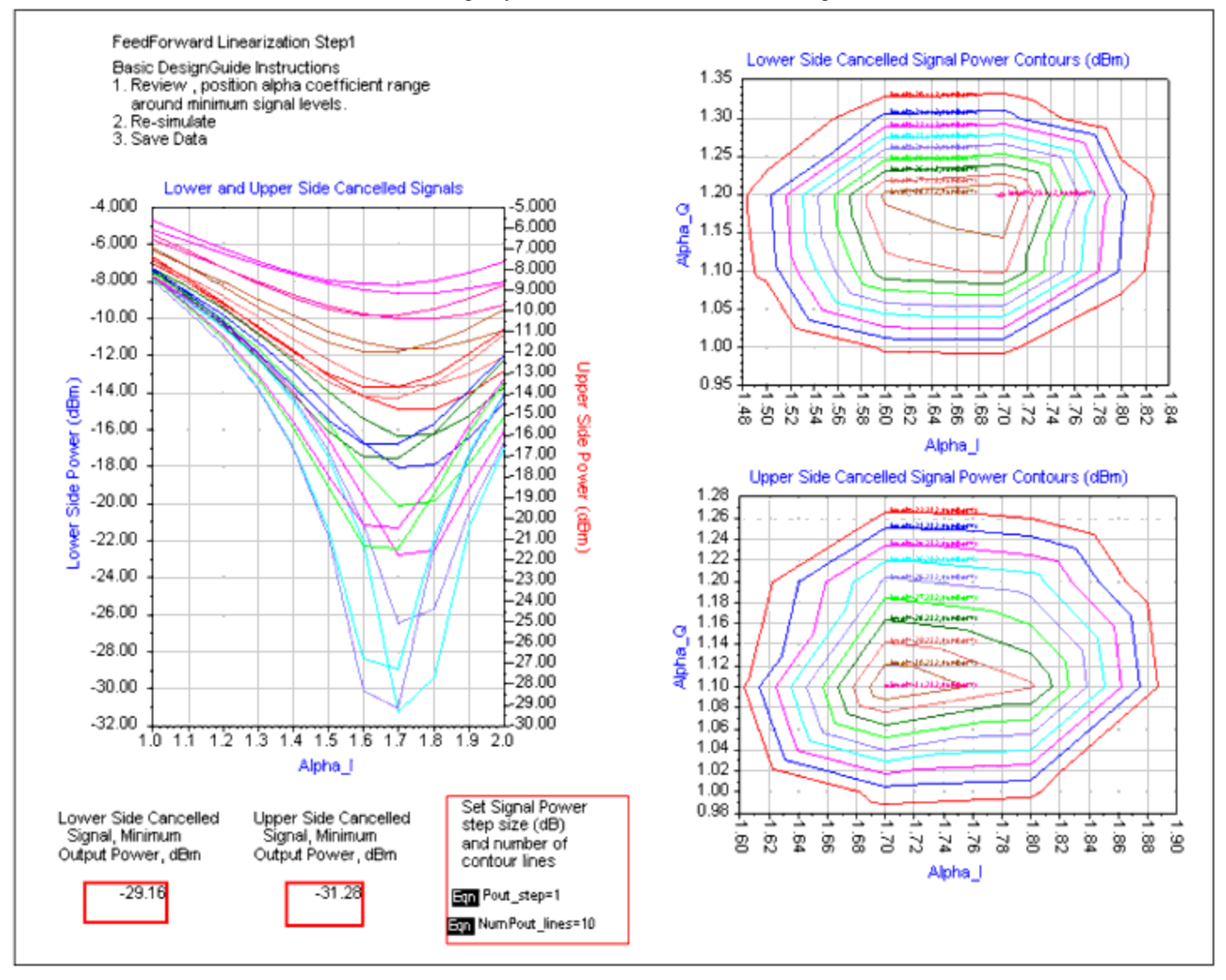

Most of the information on this data display and others is in a format that engineers can easily understand. The visibility of equation syntaxes that should not need modification is minimized. Information about items on a data display that you would want to modify is enclosed in red boxes.

# **Selecting Appropriate Configurations**

The Linearization DesignGuide is broken up into different linearization sub-categories, as shown in the previous sections. The specifications that you use depend on your objective and the type of technique that your system can accommodate. If, for example, you have a wideband power amplifier, you can start with the FeedForward configuration at Step 1, shown here. Then proceed through the steps until you have a better understanding of the design procedure.

<span id="page-11-0"></span>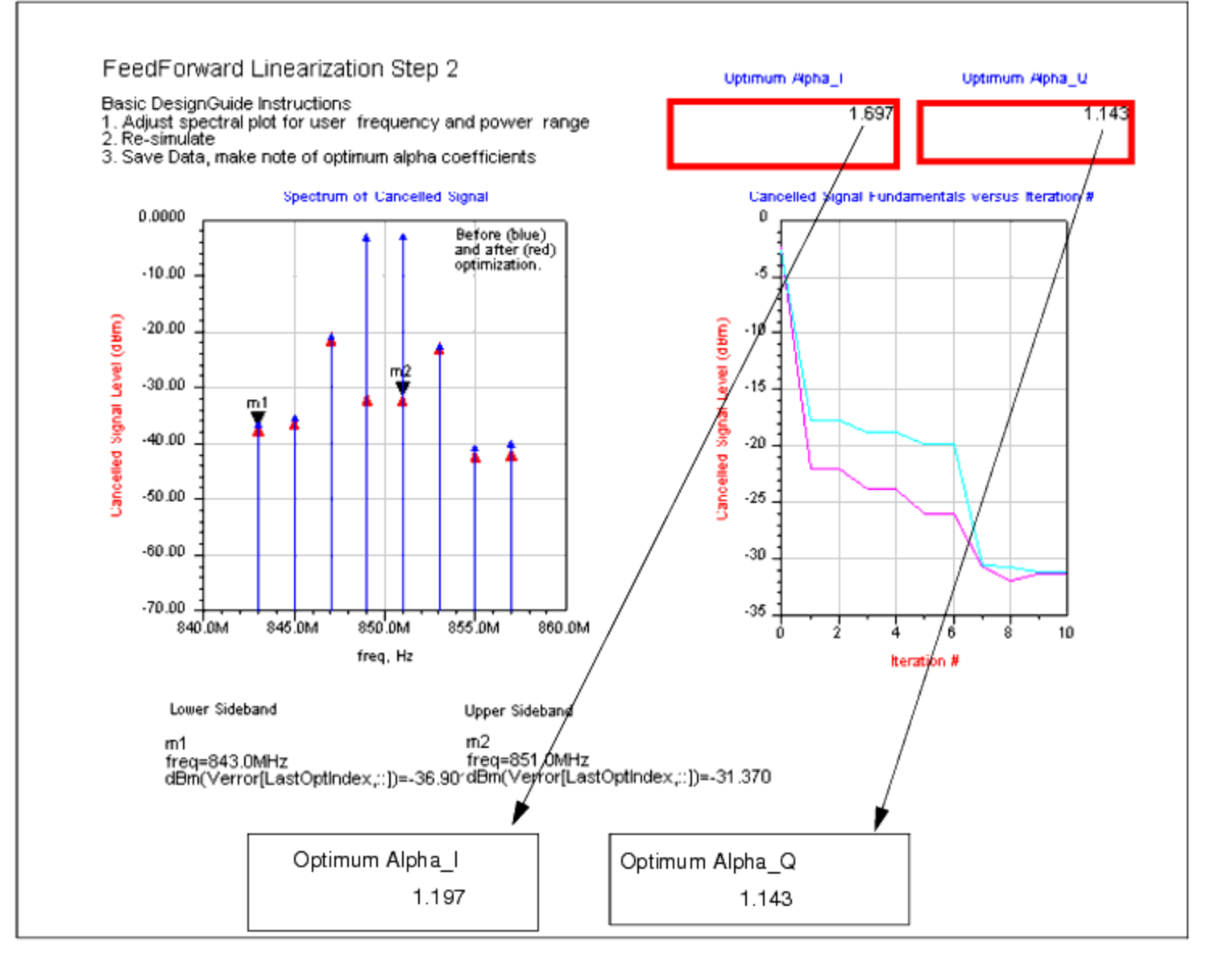

Shown in the figure is the optimization procedure based on the signal cancellation loop. A complex gain adjuster's parameters Alpha\_I and Alpha\_Q are adjusted to minimize the fundamental components. The optimization values should be noted for future steps.

# **IMD Reduction Performance from Two-tone Modulation**

The error cancellation loop's complex gain adjuster parameters are optimized in step 7 based on minimizing the adjacent channel power ratio. Shown here is the IMD reduction performance that can be achieved based on a two-tone modulation. In this figure, the spectral plots need to be adjusted to the users frequency and power ranges. The optimum parameters for the complex gain adjuster should be noted.

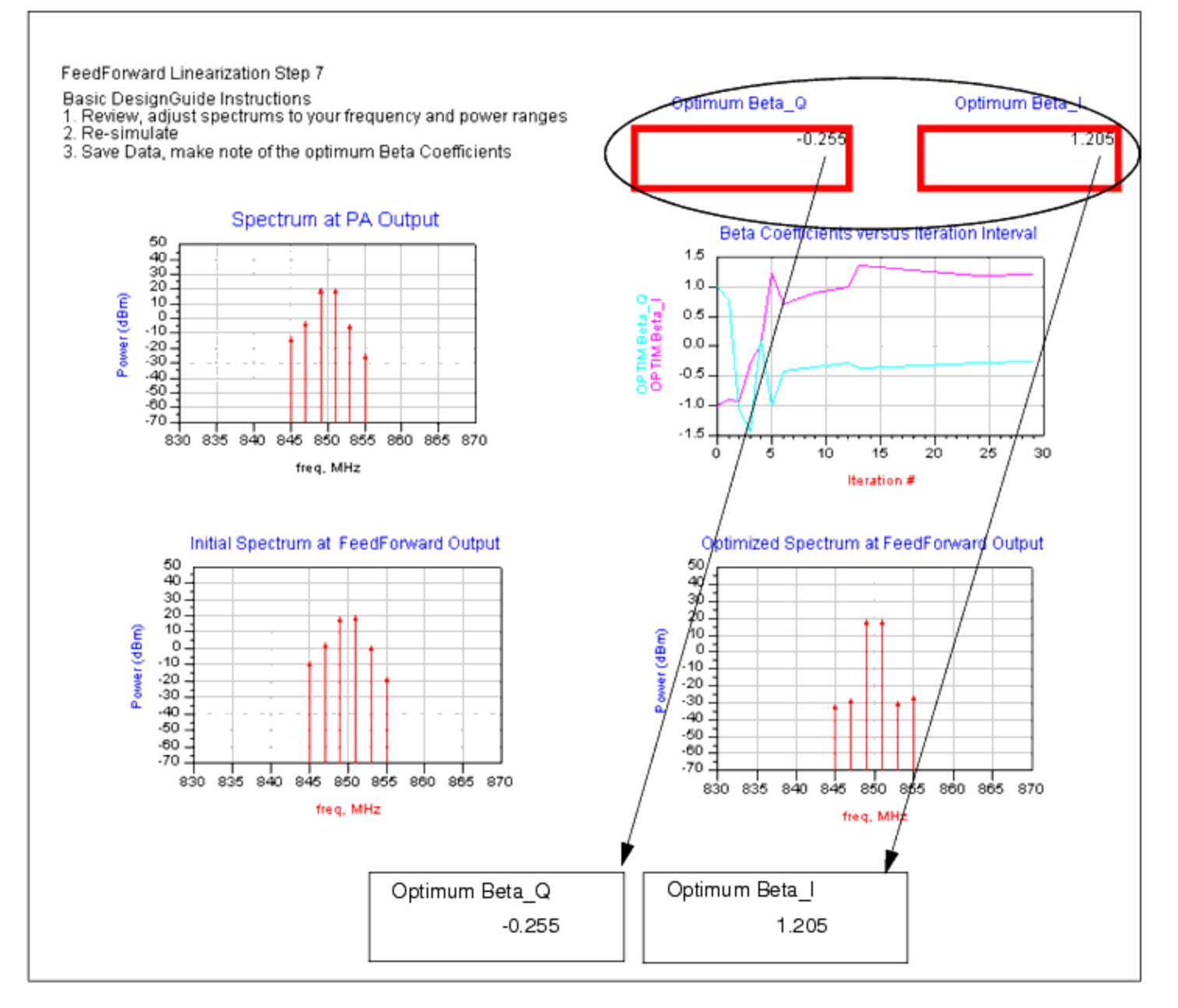

The linearization steps have provided you with the optimum complex gain adjuster parameters under given conditions. Those conditions are the operating frequencies of the tones as well as the average output power delivered by the amplifier. To proceed to a linearized power amplifier based on a user defined modulation, the same conditions must be satisfied.

## **Convergence of Optimum Parameters**

It is important to ensure that the output power from the schematic shown here is the same as that used to obtain the optimum Beta and Alpha parameters. Optimization can be performed on the linearizer using a given modulation source. However, the simulation would take a significant amount of time. This is why it is important to achieve convergence on the optimum parameters through a systematic procedure. The source can

#### Advanced Design System 2011.01 - Linearization DesignGuide

be replaced with a user-defined modulation subcircuit. Future upgrades will contain a more in-depth list of sources.

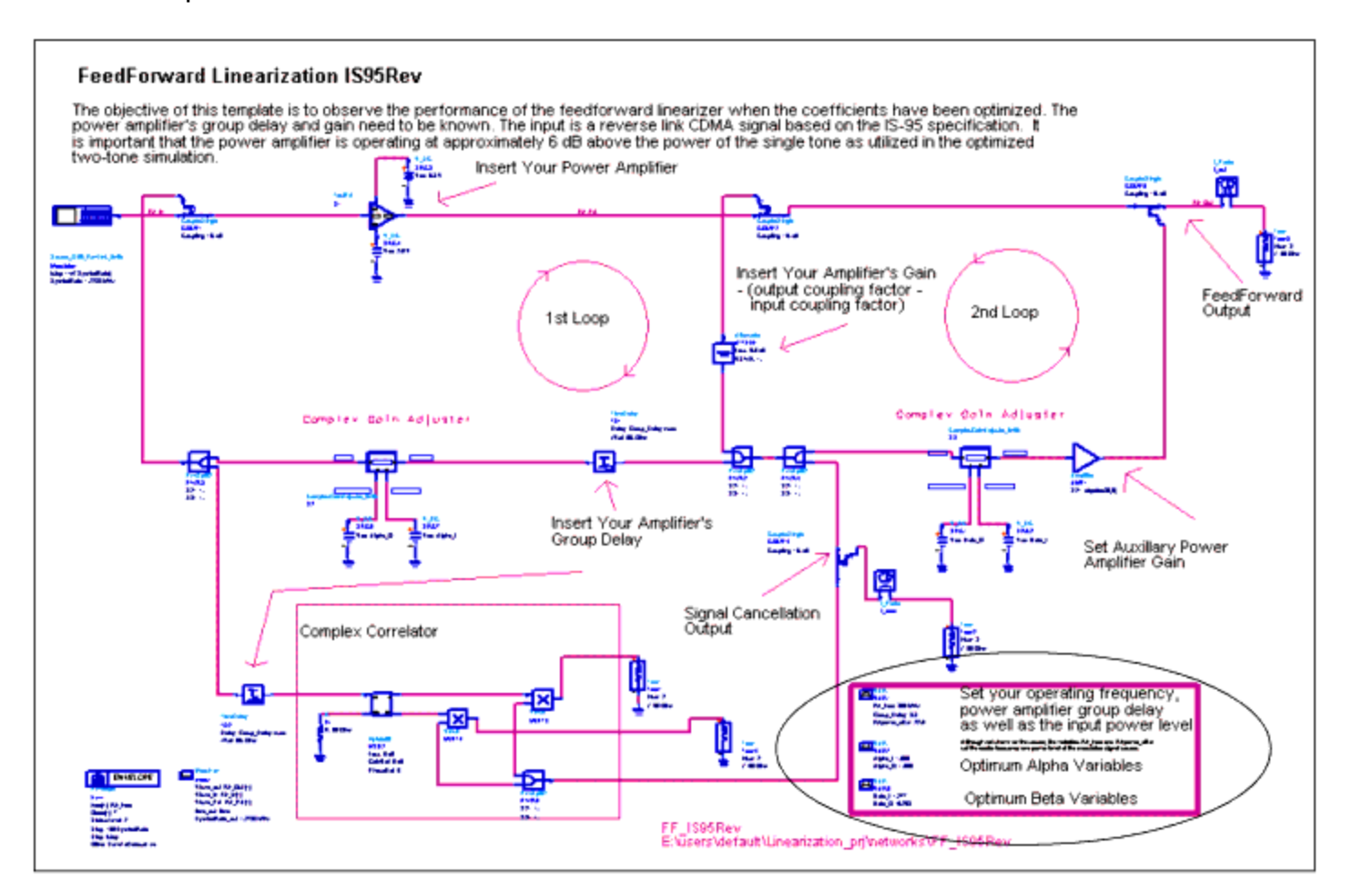

## **Feedforward Linearizer Performance Based on Reverse Link Signal**

The performance of the feedforward linearizer based on a reverse link IS95 CDMA signal is shown here.

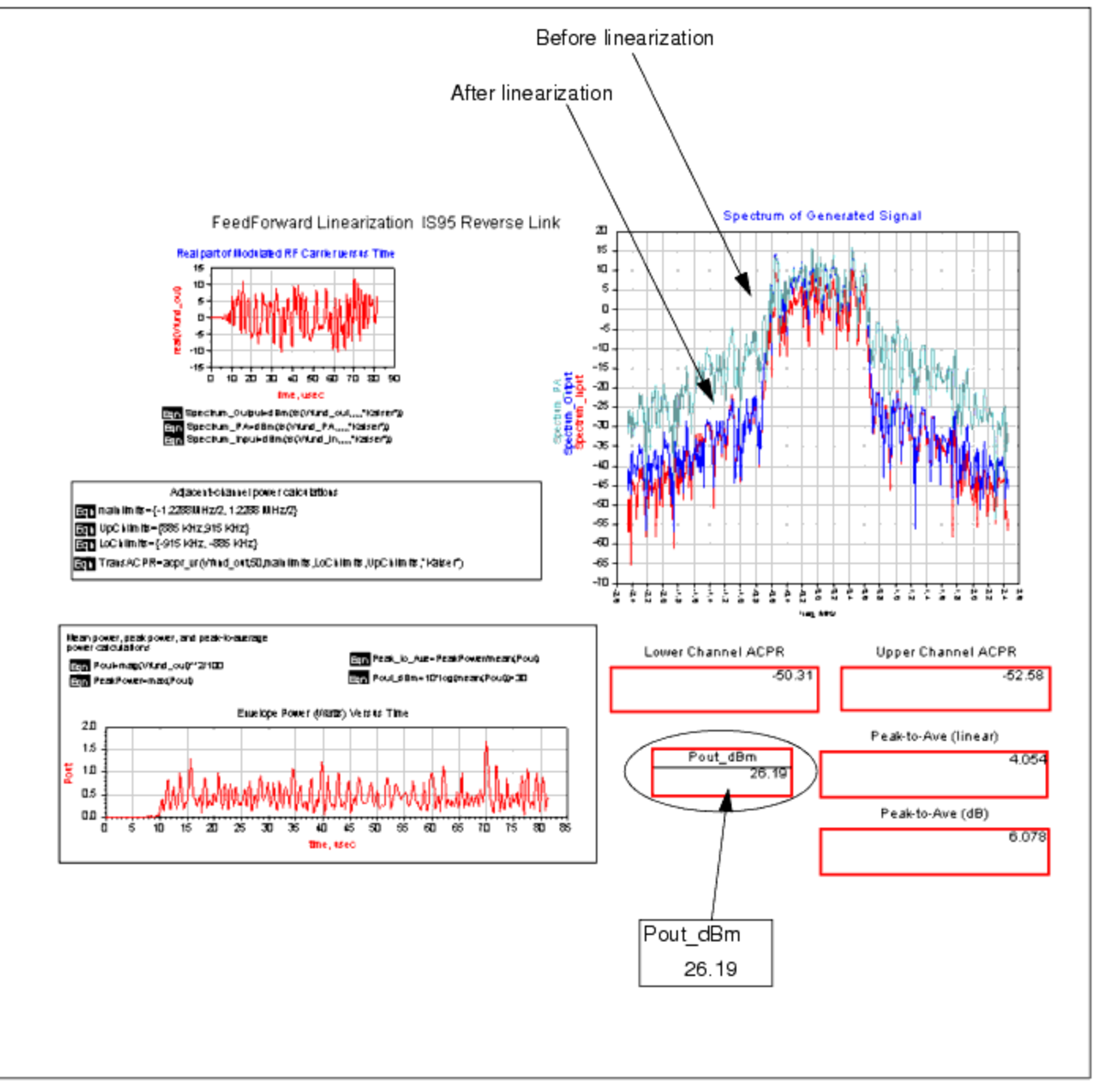

The spectral improvement is easily observed, as well as the operating output power conditions and ACPR calculations. If improvement is not observed, you should check the operating conditions used during the two-tone step-by-step procedure and ensure that they are close to those used for the modulated source. Further improvement can be obtained by performing an optimization with the modulated source. Optimization with a modulation source would take a significant amount of time to converge to the optimum state but will require less iterations once we are close to the optimum values for Alpha and Beta.

In addition to the Analog/RF simulation of various linearization techniques, there are also real-time adaptive simulation using ADS Ptolemy schematics. Various forms of Feedforward linearization adaptation techniques are available, as observed in the selection

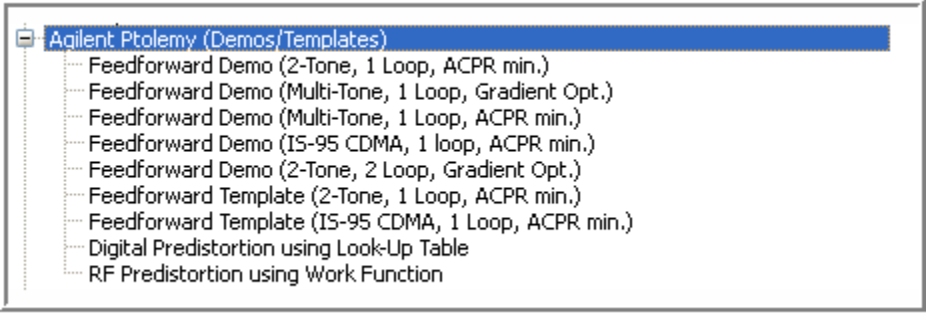

The demos show the stability and speed of adaptation based on Behavioral Model Power Amplifiers. A few templates are available that use co-simulation and incorporate a transistor level power amplifier.

## **Feedforward Linearizer Using Complex Correlator**

Following is the ADS Ptolemy schematic for a FeedForward Linearizer using a complex correlator for both adaptive loops.

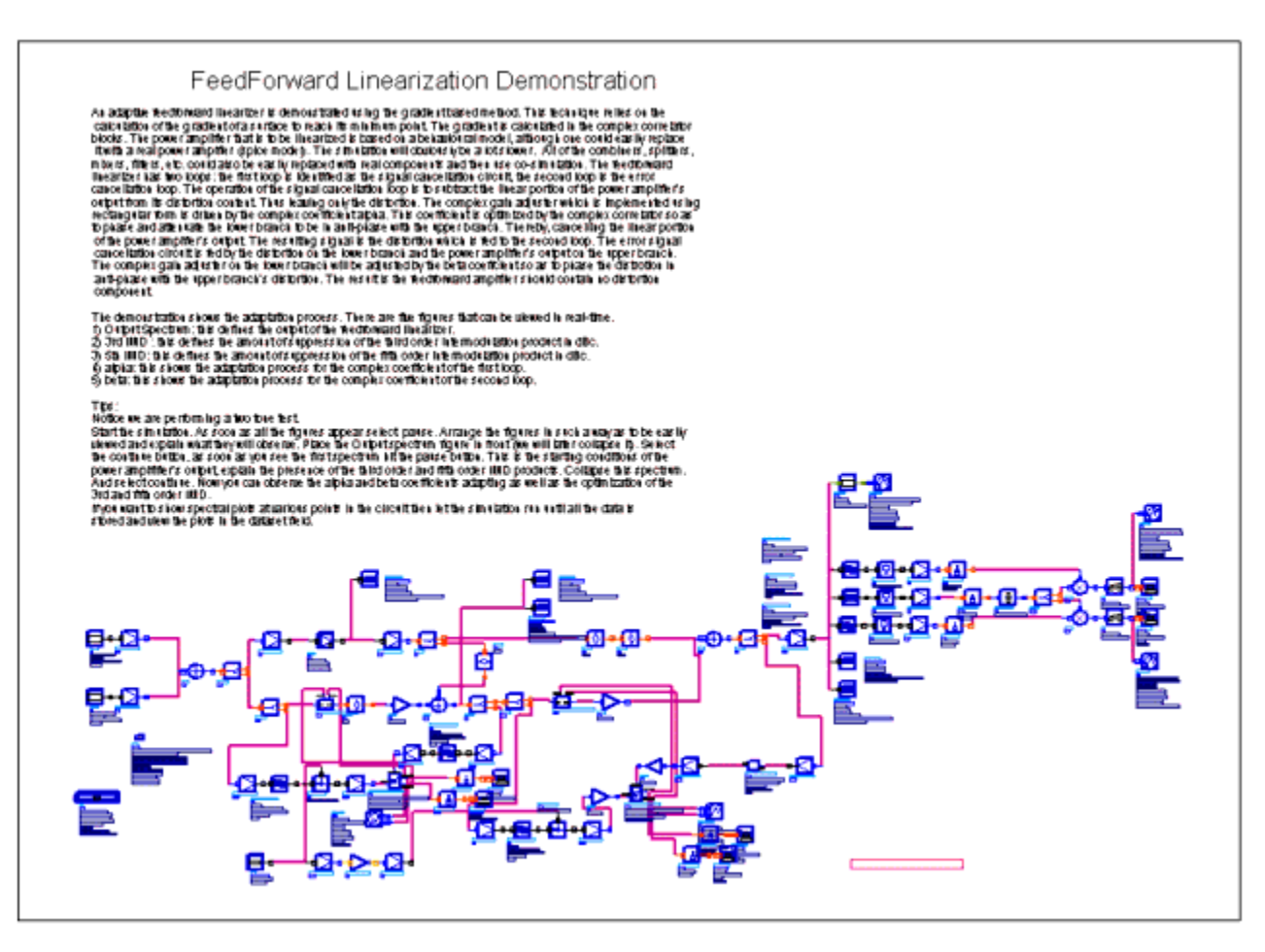

#### Advanced Design System 2011.01 - Linearization DesignGuide

The operating frequencies and power levels can be altered to better reflect your configuration. The percentage bandwidth between the frequency spacing and center frequency need to be scaled proportionally. Otherwise, the bandstop filter in the second adaptive loop will need to be modified.

The outputs from these ADS Ptolemy schematics is in the form of either storage to data files or real-time X-Y Plots. As soon as the X-Y Plot windows open, you should pause the simulation and arrange the plots within the window. We can observe the initial spectral state of the FeedForward Linearizer.

Once the simulation is continued, we can observe the reduction of the intermodulation distortion as well as the stabilization of the Alpha and Beta coefficients. The other two plots labeled IMD\_3rd and IMD\_5th display the level of 3rd and 5th order intermodulation products as a function of time.

# <span id="page-17-0"></span>**Linearization DesignGuide Reference**

The following sections provide reference information on the use of the Linearization DesignGuide.

# **Using the Linearization DesignGuide**

The Linearization DesignGuide is integrated into Agilent EEsof's Advanced Design System environment. It contains many templates to be used within ADS. These templates can assist developers in designing a linearizer to meet performance specifications. This Design Guide provides a complete tool kit to interactively explore dynamic linearization systems at the top level as part of an integrated design process.

In addition to the requirements of the ADS software, the Linearization DesignGuide will require approximately 30 MB of additional storage space.

#### *D* Note

This documentation assumes that you are familiar with all of the basic ADS program operations. For additional information, refer to *Schematic Capture and Layout* (usrguide).

The primary features of this DesignGuide include the following:

- Complete linearization capability
- FeedForward (8-step design process)
- FeedForward (IS-95, CDMA2000, pi/4 DQPSK and 16 QAM simulation)
- RF predistortion (7-step design process)
- RF predistortion (IS-95 CDMA, pi/4 DQPSK and 16 QAM simulation)
- FeedForward combined with RF predistortion (10-step design process)
- Analog Predistortion (3-step design process for Cubic Law)
- Analog Predistortion (3-step design process for Square Law)
- LINC design (5-step design process)
- LINC design (IS-95 CDMA, pi/4 DQPSK and 16 QAM simulation)
- Cartesian feedback (2-step design process)
- Cartesian feedback (IS-95 CDMA, pi/4 DQPSK and 16 QAM simulation)
- Digital predistortion (6-step design process)
- Digital predistortion (IS-95, CDMA2000, pi/4 DQPSK and 16 QAM simulation)
- Memory Effects (Short Time Constant simulation)
- Memory Effects (Long Time Constant: IS-95, CDMA2000 and pi/4 DQPSK simulations)
- Digital Predistortion with Memory Effects (technique using ADS/ESG/VSA/Matlab)
- Crest Factor Reduction
- ACPR optimization technique
- Gradient optimization technique
- Distinct ADS Ptolemy demos
- Feedforward ADS Ptolemy templates
- Easy modification to user-defined configurations

# <span id="page-18-0"></span>**Linearization Techniques**

Following are linearization techniques available in the DesignGuide. To access these tools, select *DesignGuide* > *Linearization DesignGuide* from the ADS Schematic window, and select the appropriate menu commands.

## **Feedforward**

The following sections provide background details on the use of Feedforward linearization.

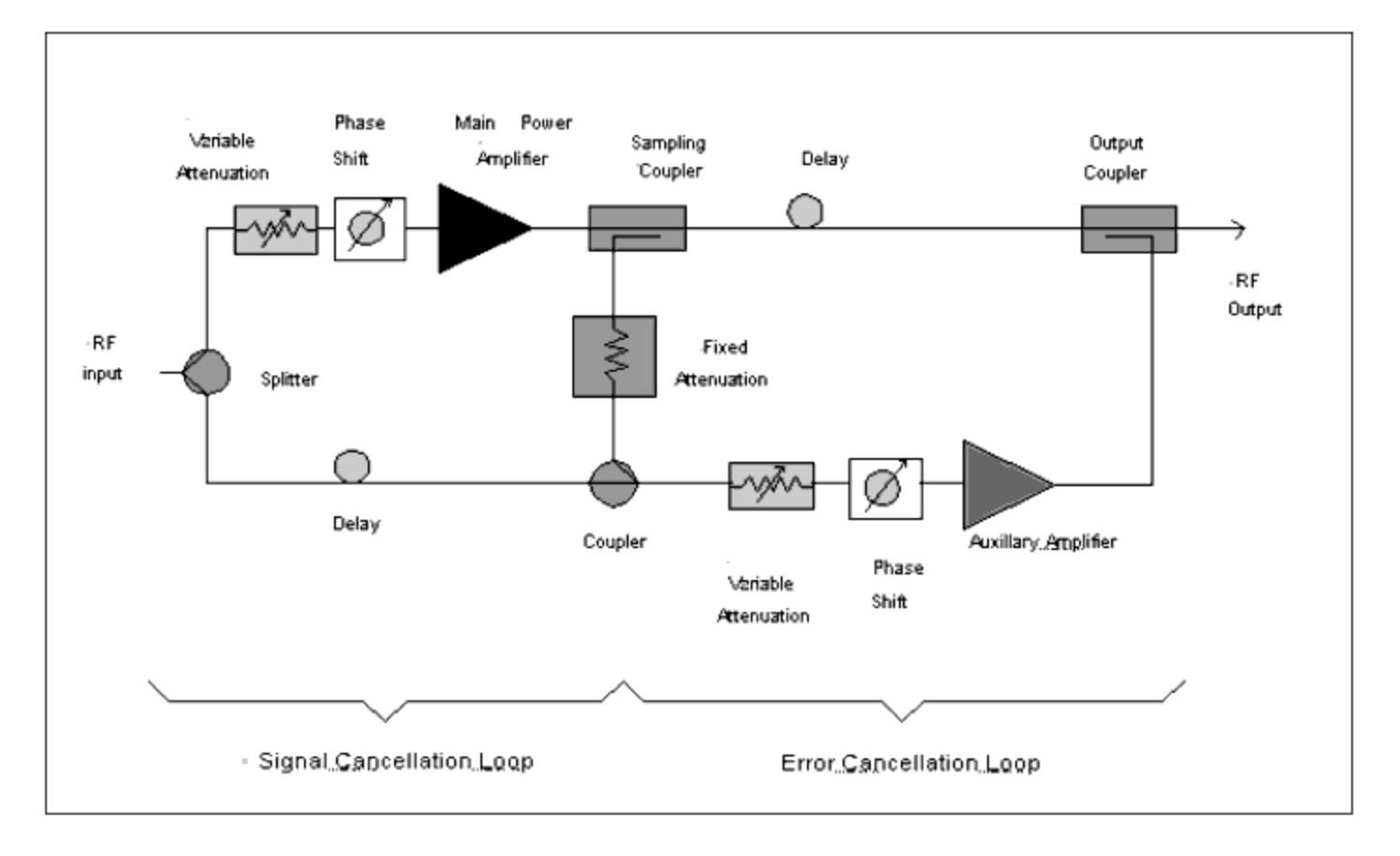

#### **Feedforward Linearizer**

Increasing demand for spectral efficiency in radio communications makes multilevel linear modulation schemes such as Quadrature Amplitude Modulation more and more attractive. Since their envelopes fluctuate, these schemes are more sensitive to power amplifier nonlinearities, the major contributor of nonlinear distortion in a microwave transmitter. An obvious solution is to operate the power amplifier in the linear region where the average output power is much smaller than the amplifier's saturation power (i.e., Larger output back-off). But this increases both cost and inefficiency as more stages are required in the amplifier to maintain a given level of power transmitted. Thus greater DC power is

consumed. Power efficiency is certainly a critical consideration in portable systems where batteries are often used or in small enclosures where heat dissipation is a problem. Another approach to reducing nonlinear distortion is the linearization of the power amplifier.

The power amplifier's characteristics tend to drift with time, due to temperature changes, voltage variations, channel changes, aging, etc. Therefore a robust linearizer should incorporate some form of adaptation.

In 1927, H.S. Black of Bell Telephone Laboratories invented the concept of negative feedback as a method of linearizing amplifiers. His idea for feedforward was simple: reduce the amplifier output to the same level as the input and subtract one from the other to leave only the distortion generated by the amplifier. Amplify the distortion with a separate amplifier, then subtract it from the original amplifier output to leave only a linearly amplifier version of the input signal.

### **Feedforward Configuration**

The feedforward configuration consists of two circuits, the signal cancellation circuit and the error cancellation circuit. The purpose of the signal cancellation circuit is to suppress the reference signal from the main power amplifier output signal, leaving only amplifier distortion, both linear and nonlinear, in the error signal. Linear distortion is due to deviations of the amplifier's frequency response from the flat gain and linear phase. Distortion from memory effects can be compensated by the feedforward technique, since these effects will be included in the error signal. The values of the sampling coupler and fixed attenuation are chosen to match the gain of the main amplifier. The variable attenuation serves the fining tuning function of precisely matching the level of the PA output to the reference.

The variable phase shifter is adjusted to place the PA output in anti-phase with the reference. The delay line in the reference branch, necessary for wide bandwidth operation, compensates for the group delay of the main amplifier by time aligning the PA output and reference signals before combining. The purpose of the error cancellation circuit is to suppress the distortion component of the PA output signal, leaving only the linearly amplifier component in the linearizer output signal. In order to suppress the error signal, the gain of the error amplifier is chosen to match the sum of the values of the sampling coupler, fixed attenuator, and output coupler so that the error signal is increased to approximately the same level as the distortion component of the PA output signal.

### **Adaptation Techniques**

Advanced Design System 2011.01 - Linearization DesignGuide

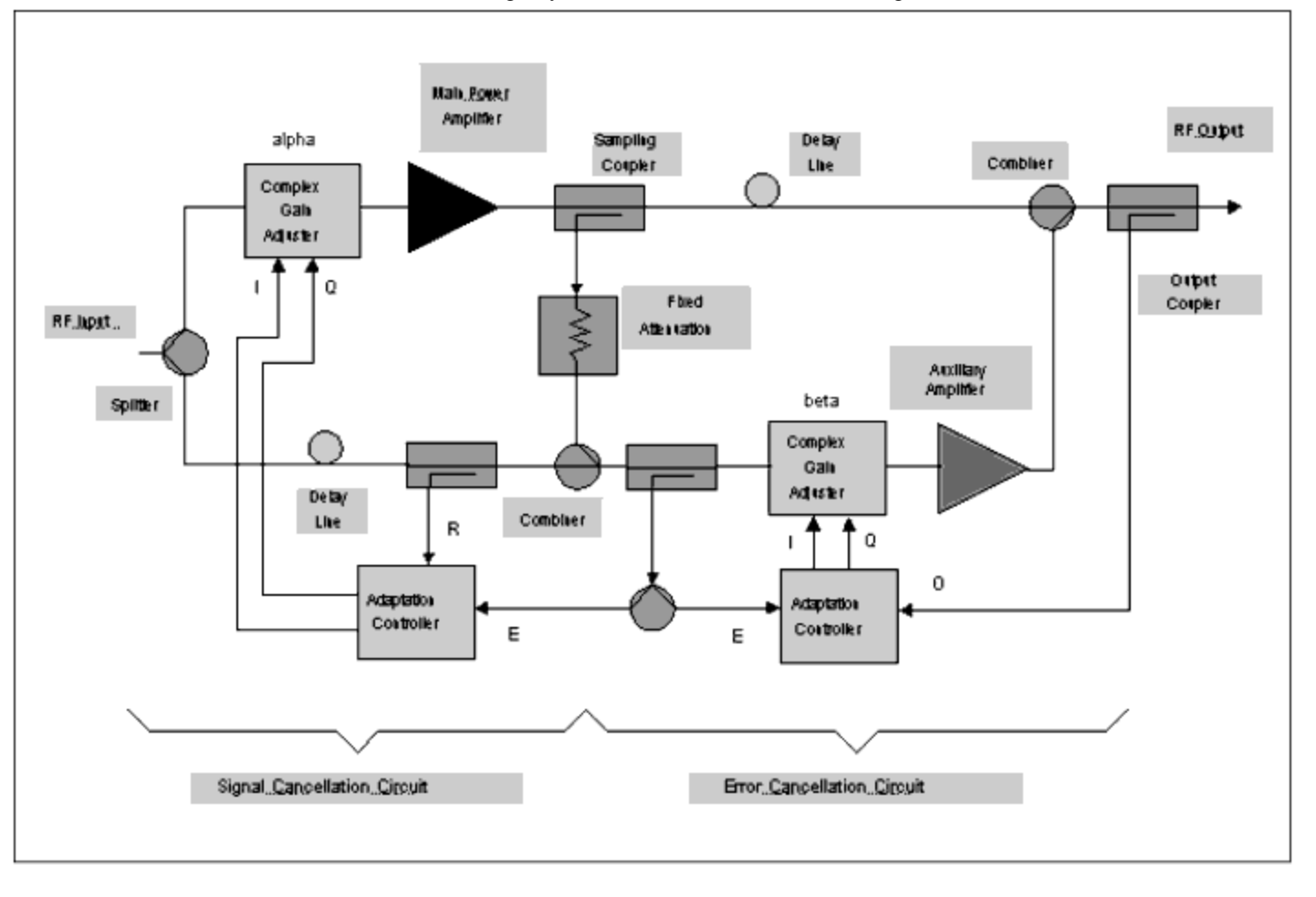

#### **Adaptive Feedforward Linearization**

Several patents concerned with adaptive feedforward systems appeared in the mid-'80's, and many more appeared in the early `90's. These patents dealt with two general methods of adaptation both with and without the use of pilot tones, namely adaptation based on power minimization and adaptation based on gradient signals. The control scheme for the former attempts to adjust the complex vector modulator in the signal cancellation circuit so as to minimize the measured power of the error signal in the frequency band occupied by the reference signal. In the error cancellation circuit, the frequency band is chosen to include only that occupied by the distortion. Once the optimum parameters have been achieved, deliberate perturbations are required to continuously update the coefficients. These perturbations reduce the IMD suppression.

Adaptation using gradient signals is based on continually computing estimates of the gradient of a 3-dimensional power surface. The surface for the signal cancellation circuit is the power in the error signal. This power is minimized when the reference signal is completely suppressed, leaving only distortion. The surface for the error cancellation circuit is the power in the linearizer output signal. The power is minimized when the distortion is completely suppressed from the Power Amplifier output signal.The gradient is continually being computed and therefore no deliberate misadjustment is required.

The ACPR minimization approach uses a frequency translator plus a power detector to select and measure the ACPR. The bandpass filter will capture the adjacent channel power. Care must be taken to ensure that the fundamental signal is rejected. The Digital Signal Processor performs the adaptation of the work function coefficients based on the scalar value input from the power detector.

The input signals for the complex correlator are the error signal and the reference signal. The error signal is derived by subtracting the input signal from the power amplifier`s output signal. The error signal, if properly aligned, should contain only the resulting distortion generated by the power amplifier. The reference signal is the input to the Feedforward linearizer. The objective of the correlator is to optimize the complex gain adjuster so as to ensure that the two signals are uncorrelated.

### **Complex Gain Adjusters**

The complex gain adjuster can take on two forms: Polar or Rectangular Implementation. The polar representation requires a voltage-controlled attenuator and phase shifter. The rectangular implementation is of the same form as a quadrature modulator. Either of these configurations need to operate in the linear region where the generated intermodulation products are significantly lower than those generated by the power amplifier. The complex gain adjusters are required to be insensitive to variations across the operational bandwidth.

### **RF Predistortion**

The linearizer creates a predistorted version of the desired modulation. The predistorter consists of a complex gain adjuster, which controls the amplitude and phase of the input signal. The amount of predistortion is controlled by two nonlinear work functions that interpolate the AM/AM and AM/PM nonlinearities of the power amplifier. Note that the envelope of the input signal is an input to the work functions. The function of the envelope detector is to extract the amplitude modulation of the input RF signal. The delay line in the upper branch compensates for the time delay that occurs as the envelope passes through the work function. Once optimized, the complex gain adjuster provides the inverse nonlinear characteristics to that of the power amplifier. Ideally the intermodulation products will be of equal amplitude but in anti-phase to those created as the two tones pass through the power amplifier. The out-of-band filter will sample the adjacent power interference (ACPI). The function of the DSP is to slowly adapt the work function parameters so that the ACPI is minimized.

### **Adaptation Techniques**

Several patents concerned with adaptive predistortion systems appeared in the mid-'80's, and many more appeared in the early `90's. These patents dealt with two general methods of adaptation, namely adaptation based on power minimization and adaptation

#### Advanced Design System 2011.01 - Linearization DesignGuide

based on gradient signals. The control scheme for the former attempts to adjust the complex gain adjuster in such a way as to minimize the measured power of the error signal in the out-of-band frequency. Once the optimum parameters have been achieved, deliberate perturbations are required to continuously update the coefficients. These perturbations reduce the IMD suppression. Adaptation using gradient signals is based on continually computing estimates of the gradient of a 3-dimensional power surface. The surface for the RF predistorter circuit is the difference between the input signal and the scaled output signal. This power is minimized when the error signal is completely suppressed. The gradient is continually being computed and therefore no deliberate misadjustment is required.

### **Work Function**

The work function can take on various mathematical forms. The simplest to implement is the polynomial representation, whereby the coefficients are adapted to create the inverse nonlinearity to that of the power amplifier. The work function-based predistorter has limited capability in reducing the level of intermodulation distortion. The envelope modulation is the input parameter for generating the complex gain function.

### **FeedForward Combined with RF Predistorter**

An RF Predistorter is embedded in the signal cancellation loop of a FeedForward linearizer. The predistorter consists of a complex gain adjuster, which controls the amplitude and phase of the input signal. The predistorter is based on a work function that interpolates the inverse AM/AM and AM/PM nonlinearities of the power amplifier. An envelope detector is used to extract the incoming amplitude modulation, this signal is then used as an input into the work function. The error signal from the signal cancellation loop of the FeedForward linearizer is used to adapt the predistorter coefficients.

The advantages of embedding a RF Predistorter inside a FeedForward Linearizer are that the Intermodulation reduction requirements of the FeedForward Loop alone are reduced. This will reduce the component sensitivities across the band of frequencies. The net result is the overall efficiency improvement of the power amplifier.

There are several techniques for guiding the adaptation of the FeedForward Linearizer. The most commonly used has been the employment of Pilot Tones for optimizing the complex gain adjuster coefficients in both loops. A Pilot Tone can be injected at the input of the FeedForward Linearizer and then monitored at the output of the signal cancellation loop. The first Pilot Tone will ensure that the signal cancellation loop achieves optimum reduction of the fundamental component. The residual signal will contain only the distortion created by the power amplifier. A second Pilot can be injected in the upper branch of the first loop and monitored at the output of the FeedForward linearizer. The second Pilot Tone will be used to ensure that the error cancellation loop achieves optimum reduction of the power amplifier's distortion. Other techniques such as power minimization and signal correlation can also be used in combination with Pilot Tones. These have been

Also a number of techniques exist for adapting the RF Predistorter. These have been discussed in the RF predistortion section. The advantage of embedding an RF Predistorter inside the Feedforward Linearizer is that the resultant error signal from the first loop can be used to optimize the RF predistorter work function. Minimization of the adjacent channel power at the error port is an effective technique for optimizing the work function coefficients.

## **Analog Predistortion**

Predistortion linearization involves constructing a predistorter which has the inverse nonlinear characteristics of the power amplifier. Therefore, when the predistorter's output signal is passed through the power amplifier, the distortion components cancel and only the linear components remain. The type of analog predistorter to use is dependent on the nonlinearities generated by the power amplifier. Analog predistorters can be constructed as Square Law or Cubic Law devices or any combination of these two configurations. Typically diodes arranged in various configurations are used to generate the second and third order distorters. For Square Law devices, two diodes are arranged so that the even terms of an equivalent series expansion add together and the odd terms cancel. The opposite is true for the Cubic law devices. An advantage of using diodes is the ability to predistorter over a wide bandwidth. Some of the disadvantages are the power and temperature dependence as well as the inaccuracy in controlling the constructed nonlinearity. Which ultimately leads to a limitation on the amount of IMD reduction achieveable.

An analog predistorter generally has two paths. One carries the fundamental components and the other is the distortion generator. The objectives are the elimination of the fundamental component in the distortion generator path, thereby providing independent control of the distortion relative to the fundamental component. The two paths are timealigned and then subsequently combined before being presented to the power amplifier.

## **LINC**

Linear amplification using nonlinear components (LINC) is a technique whereby a linear modulation signal is converted into two constant envelope signals that are independently amplified by power-efficient Class C amplifiers and then combined using a hybrid coupler. The use of power-efficient amplifiers can provide significant improvement in the PAE of the overall system. The envelope conversion operation is a nonlinear process that generates spectral components outside of the modulation bandwidth. Any imbalance between the two Class C amplifiers needs to be eliminated. Otherwise significant ACPI will be generated. A complex gain adjuster can be inserted into one of the branches to adaptively control the balance between the amplifiers. The adaptation process can use either the ACPR minimization approach or the Gradient based correlator approach.

## **Cartesian Feedback**

Cartesian feedback is based on the classical feedback control system. An error signal is created by subtracting the power amplifier's output from that of the input signal. This error signal is the input to the power amplifier. The limitations of the cartesian feedback linearizer are the achievable bandwidth and system stability. The operational bandwidth is controlled by the amount of delay in the feedback path and the stability is a function of the feedback gain.

## **Digital Predistortion**

The two most common digital predistortion techniques are the Vector mapping look-up table approach and the Complex gain look-up table approach. The Vector mapping technique stores a compensation Vector into a look-up table for each input signal vector. This approach tends to require a large amount of data storage. The complex gain approach is similar to predistortion whereby the inverse nonlinearity is generated in a look-up table. However, the look-up table provides for a more accurate representation of the inverse nonlinearity. The look-up table is indexed by either magnitude or power. The latter requires less LUT entries and can provide similar intermodulation improvement if the nonlinearity created by the power amplifier is minimal at low levels of input modulation. The resultant error signal generated by subtracting the power amplifier output from the input signal is used to optimize the LUT entries. An adaptive delay is used to properly align the two signals.

The Digital Predistortion linearizer is also supported as a connected solution using Advanced Design System and test equipment. It may be used to linearize amplifier hardware. For more information please view the [Guide to Digital Predistortion](http://edocs.soco.agilent.com/display/ads2008/Guide+to+Digital+Predistortion) . A modified version, that also compensates for memory effects, is discussed [below](#page-25-0).

### **Adaptation Using Linear Convergence**

Various adaptive algorithms are available that trade speed of convergence with robustness. The simplest of these is linear convergence, whereby the LUT entries are adapted incrementally. The incremental adjustment is proportional to the error vectors magnitude and phase. Some techniques require transformations between polar and rectangular coordinates.

## **Memory Effects**

Electrical memory effects are caused by varying impedances across the modulation bandwidth. The frequency dependence of the source and load impedances cannot be kept <span id="page-25-0"></span>constant for all modulation frequencies. The amplitude and phase of the intermodulation products are dependent on the frequency dependent behavior of the impedances. Careful design of the bias networks can reduce the electrical memory effects. A two-tone simulation can demonstrate the modulation frequency dependence on the 3rd and 5th order IMD products.

Thermal power feedback causes memory effects at low modulation frequencies. Increased power dissipation causes the power amplifier device's junction temperature to increase which in turn alters the amplifier's gain. These memory effects are observed as the envelope varies over time. Modeling these long time constant effects requires a form of thermal power feedback.

## **Digital Predistortion with Memory Effects (technique using ADS/ESG/VSA/Matlab)**

This techniques uses a combination of hardware and simulation to perform Digital Predistortion with Memory Effects. This requires working knowledge of the ESG for capturing the signal waveform, the VSA 89600 for generating the signal waveform, the VSA 89600 software, and Matlab for co-simulation with ADS.

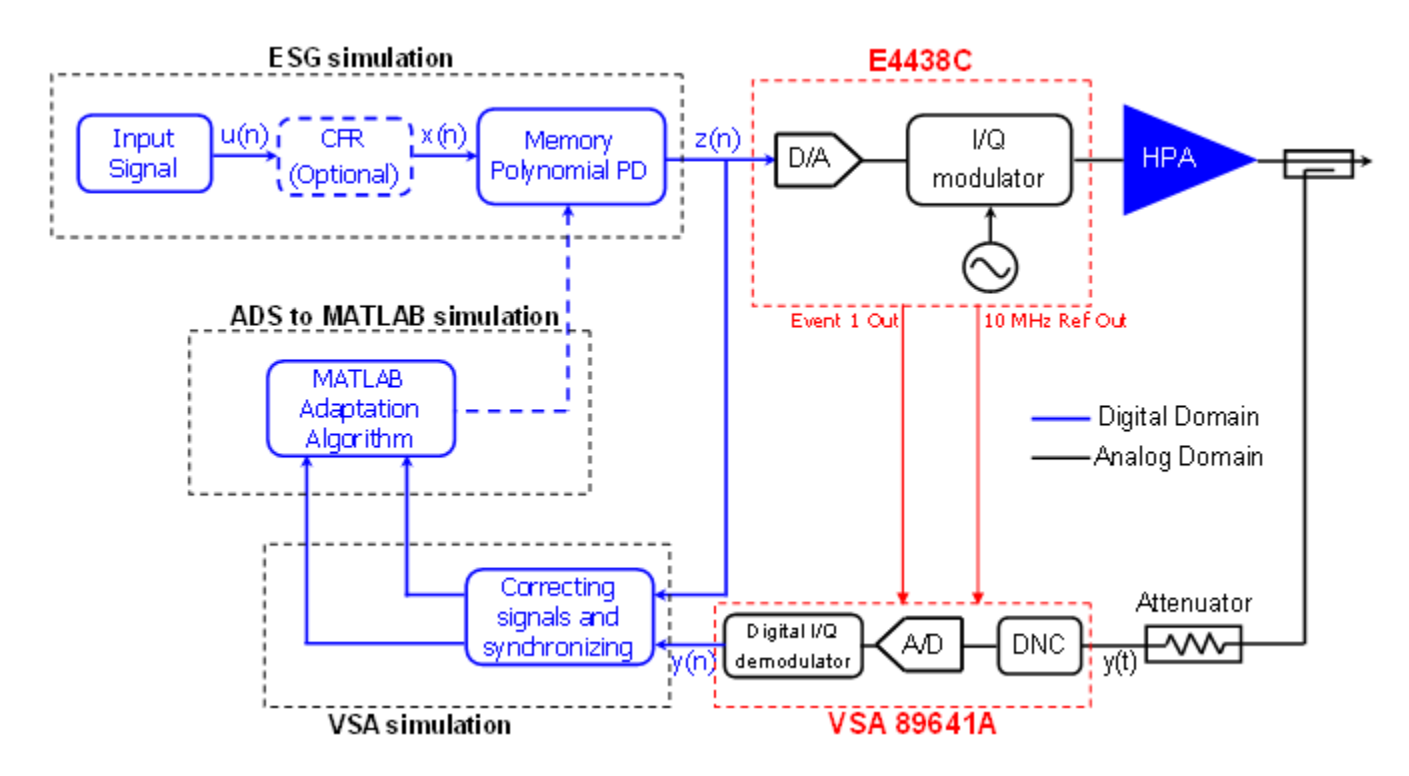

The block diagram of the digital predistortion with memory effects and CFR The **overview** of this technique is described below.

# **Analog/RF Examples**

The following sections provide details on the Analog/RF examples.To access these examples, select *DesignGuide* > *Linearization DesignGuide* from the ADS Schematic window, and select the appropriate example.

## **Feedforward**

Step 7 in the Feedforward menu is an example of a feedforward linearizer. The first loop consists of a power amplifier and a complex gain adjuster, which is adjusted using a complex correlator. The power amplifier is a transistor level design, which is easily replaced by the user-defined component. The input power level as well as the input frequency needs to be set. The power amplifier group delay needs to be compensated on the lower branch of the first loop. The second loop consists of an auxiliary amplifier along with a complex gain adjuster, which is optimized using the ACPR minimization technique. If a transistor level auxiliary amplifier is being used, the upper branch of the second loop also needs to have a compensating group delay.

The feedforward design consists of an 8-step process to develop a double loop structure. The design process begins with an optimization of the first loop and subsequent designs build on this structure. Once the complete feedforward structure has been developed, the two-tone input can be replaced by the user-defined input modulation. Examples are included for an IS-95 CDMA signal, 16 QAM signal as well as a pi/4 DQPSK signal.

The simulation results from the 8th step of the feedforward linearizer demonstrate the optimization that can be achieved using a two-tone input. The optimization algorithm can be changed to reflect the adaptation process to be used in the user defined system.

## **RF Predistorter**

Step 5 in the RF Predistorter menu is a 5th-order polynomial work function based RF predistorter. The adaptation technique is based on the gradient approach using a complex correlator. The output signal from the power amplifier is subtracted from the input reference signal. If properly aligned, the resultant error signal will consist of only the distortion generated by the power amplifier. The work function coefficients can then be optimized so as to minimize the error signal. The input to the work function is the squared envelope of the incoming signal. A group delay is required to compensate for the delay from the envelope detector, and a delay is required in the feedback path to compensate for the delay from the upper branch.

The RF Predistorter design consists of a 7-step process to develop a gradient-based optimized structure. The design process begins with an optimization using the ACPR minimization technique and subsequent designs build on this structure. Once the complete RF Predistorter structure has been developed, the two-tone input can be replaced by the user-defined input modulation. Examples are included for a 16 QAM signal, IS-95 CDMA signal, as well as a pi/4 DQPSK signal.

## **FeedForward combined with RF Predistorter**

Step 10 in the Feedforward with RF Predistorter menu is an example of a feedforward linearizer with an embedded RF predistorter. The first loop consists of a power amplifier and a complex gain adjuster, which is adjusted using a complex correlator. The power amplifier is a transistor level design, which is easily replaced by the user-defined component. The input power level as well as the input frequency need to be set. The power amplifier group delay needs to be compensated on the lower branch of the first loop. Also incorporated in this loop is a work function based RF Predistorter . The optimization of the RF Predistorter is easiest achieved by minimizing the ACPR at the error port. The second loop consists of an auxiliary amplifier along with a complex gain adjuster, which is optimized using the Pilot Tone approach. If a transistor level auxiliary amplifier is being used, the upper branch of the second loop also needs to have a compensating group delay.

The feedforward combined with RF Predistorter design consists of a 10-step process to develop a double-loop structure. The design process begins with an optimization of the first loop and subsequent designs build on this structure. Once the complete structure has been developed, the two-tone input can be replaced by the user-defined input modulation. The optimization algorithm can be changed to reflect the adaptation process to be used in the user-defined system.

## **Analog Predistortion**

The Analog Predistorter consists of a 3-Step Cubic Law process and a 3-Step Square law process. Both predistorters are based on using diodes in various configurations to generate the distortion. The diodes can be biased to better approximate the type of nonlinear behavior that is required. The predistorters consist of two paths; one to generate the nonlinearity and the other to pass the fundamental components. A hybrid is used in the distortion generation path for eliminating the fundamental component. A complex gain adjuster is then used to control the amplitude and phase of the distortion relative to the fundamental component.

The square law device optimizes the bias voltage to reduce any third order nonlinearity. The impedance in the 4th port of the hybrid is adjusted in order to eliminate the fundamental component at the output of the hybrid. Step 3 of the analog cubic law predistorter is an example of the predistortion of a power amplifier.

The cubic law device is not biased in this configuration. It consists of two anti-parallel diodes to create the cubic behavior. A hybrid is also used in this distorter to eliminate the fundamental component.Step 3 of the analog square law predistorter is an example of the predistortion of a power amplifier.

## **LINC**

Linear amplification using nonlinear components (LINC) consists of Class C power amplifiers along with a nonlinear operation that converts the fluctuating envelope into a constant amplitude envelope. The conversion process is nonlinear and subsequently generates a significant amount of spectral spreading. The hybrid combiner at the output eliminates the out-of-band components. However, any misalignment between the two Class C amplifiers will result in some residual out-of-band components.

The LINC design consists of a 5-step process to develop an ACPR minimization-based optimized structure. The design process begins with an optimization with a two-tone input and subsequent designs build on this structure. Once the complete LINC structure has been developed, the two-tone input can be replaced by the user-defined input modulation. An example is included for a 16 QAM, IS95 CDMA and a pi/4 DQPSK signal.

The simulation results for LINC using a pi/4 DQPSK modulation demonstrate the ACPR performance of the power amplifier. The results show how the nonlinear transformation converts the linear modulation into two constant envelope modulations. The resultant frequency spreading into the adjacent channel is also observed. Upon combining, the output signal is reconstructed and has recovered the proper levels of adjacent channel interference.

## **Cartesian Feedback**

The cartesian feedback linearizer consists of a power amplifier along with a quadrature modulator and demodulator. The feedback error signal is created by subtracting the baseband input signal from the power amplifier's demodulated output signal. The transistor level power amplifier can be replaced by a user-defined component.

The demodulated I and Q signals at the output of the power amplifier are fed back to the summing input of the comparator/filter circuit, after a 180-degree phase shift. The comparator/filter circuit will predistort its output to maintain a virtual ground at the comparator summing node. This will occur when both inputs to the comparator/filter circuit are in phase for an open loop. When the loop is closed, the input to the comparator/filter circuit will be equal but in opposite phase.

To get loop stability, the comparator/filter circuit uses a lowpass filter to limit the loop bandwidth. The cutoff frequency must be sufficiently wider than the bandwidth spread due to the amplifier nonlinearity. Linearity is limited by two factors, the loop gain and the accuracy of the feedback path. The loop gain has to be as large as possible, but is limited by the loop stability, which in turn is closely dependent on the phase response. Adjustment of the phase shifter is critical. With the loop opened, the phase should be adjusted so that there is no phase rotation of the demodulated I and Q signals with respect to the I and Q signals at the input of the comparator/filter circuit.

The optimization process for the cartesian feedback system is demonstrated. The relative improvement in the level of ACPR can be measured by comparing the open and closed

## <span id="page-29-0"></span>**Digital Predistortion**

The digital predistorter consists of a complex gain adjuster along with a polynomial-based work function. The standard look-up table has been replaced by a work function for demonstration purposes. One of the key features that is included using this structure is the quantization noise introduced by the A to D. The number of bits of the A/D will determine the size of the Look-Up Table. The polynomial structure can be used to fit the LUT entries in a DSP implementation.

The output of the power amplifier is subtracted from the input reference, resulting in an error signal that should contain only distortion, if properly aligned. The resultant error signal would be used to update the LUT entries or equivalently the polynomial coefficients. An example is included for a 16 QAM, IS95, CDMA2000 and a pi/4 DQPSK signal.

The Digital Predistortion linearizer is available as a connected solution using ADS and test equipment. It is documented in the Guide to Digital Predistortion. A modified version that compensates for memory effects is documented below.

## **Memory Effects**

The electrical memory effects of a power amplifier are observed in the Short Time Constant example. A two tone test is performed in which the frequency spacing is altered. The modulation frequency dependence on the 3rd and 5th order intermodulation products can be observed. Any asymmetry in the lower and upper sideband IMD products will limit the amount of predistortion improvement that is achieveable.

The thermal memory effects can be observed for various input modulations. The ACPR is plotted as a function of the memory delay. Examples are included for IS-95, CDMA2000 and pi/4 DQPSK. A thermal memory effect compensator is demonstrated for various input modulations.

# **ADS Ptolemy Examples**

The following sections provide details on the ADS Ptolemy examples. To access these examples, select *DesignGuide* > *Linearization DesignGuide> ADS Ptolemy (Demos/Templates)* from the ADS Schematic window, and select the appropriate example.

## **Feedforward**

<span id="page-30-0"></span>The single adaptive loop ADS Ptolemy example includes a multi-tone input. This example demonstrates a fast rate of convergence because of the gradient based optimization technique.

A number of feedforward configurations are developed in ADS Ptolemy. The 1st and 2nd loops can be optimized using either complex correlators or the ACPR minimization technique. Some of the demos store the data while others open windows to observe the adaptation process. A couple of templates use transistor level power amplifiers you can replace these with your own power amplifiers.

The single loop feedforward linearizer performance is demonstrated in this example. The adaptation process is very fast because of the use of the gradient technique. The gradient technique is based on using a complex correlator. The initial intermodulation products are at -25 dBc, then are quickly reduced to a final state level of approximately -80 dBc.

This example is a real-time demonstration of the convergence of a RF Predistorter based on the ACPR minimization technique. The work function is a 5th-order polynomial that is fed by the envelope of the input signal. The adaptation algorithm is based on the secant method, whereby an approximation for the derivatives of the ACPR with respect to the work function coefficients is calculated. The work function consists of a 5th-order polynomial which is a function of the input signal envelope.

## **Digital Predistorter**

This example is a real-time demonstration of the convergence of a digital predistorter based on the linear convergence technique. The envelope of the input signal indexes the RAM look-up tables. The look-up table entries are fed to the complex gain adjuster. In this particular configuration, the data registers and RAM tables need proper triggering to ensure that the data is valid before being written or read. The error signal is derived by subtracting the input reference signal from the power amplifier's output. This error signal is used to update the look-up tables using a linear convergence technique.

## **RF Predistortion**

The linearizer creates a predistorted version of the modulated signal. The predistorter consists of a complex gain adjuster which controls the amplitude and phase of the input signal. The amount of predistortion is controlled by two nonlinear work functions that interpolate the AM/AM and AM/PM nonlinearities of the power amplifier. The feedback path samples a portion of the undesired spectrum (ACPR) which is minimized by optimizing the polynomial work function coefficients. The four coefficients of the polynomial control the cubic and quintic nonlinearities. These coefficients are slowly optimized using a discrete implementation of a least mean squared direct search technique.

## **Digital Predistortion With Memory Effects**

In digital predistortion for memory effects compensation, the most well known structure is based on the polynomial method, so called, memory polynomial predistortion using indirect learning algorithm. Memory polynomial predistortion is designed in Advanced Design System using finite impulse response (FIR) filters for each order of polynomial. Coefficients of the filters are generated from MATLAB by running ADS-to-MATLAB simulation. Please refer to the [block diagram](#page-25-0) of the system. This technique uses a combination of ADS, a VSA , an ESG and Matlab. The set up file is generated from the VSA 89600 software and is subject to the operating system requirements for this software. Please refer to the VSA user documentation on how to save the set up file. The setup file needs to be placed in the data folder of the ADS workspace.

### 1. *DigitalPredistortionMem\_ESGSink*

DesignGuide/Linearizer/Digital Predistortion (Ptolemy/ESG-VSA)/Memory Compensation Predistorter using ESG-VSA-Matlab / Run ESG Simulation (Initialization)

Open this design and make sure that Initialization "Yes" in the Var Eqn at the bottom, and run simulation after also checking the other settings, such as ESGCarrierFrequency, ESGAmplitude\_dBm, Order, and so on (in this schematic, polynomial order of predistortion is only designed for fifth or seventh order including even terms, so users can only choose between them). The DUT should be connected and powered when running this simulation.

2. *DigitalPredistortionMem\_VSASource*

DesignGuide/Linearizer/Digital Predistortion (Ptolemy/ESG-VSA)/Memory Compensation Predistorter using ESG-VSA-Matlab / Run VSA Simulation

Open this design and run simulation after also checking other settings. At this point, you can run the simulation again after changing the VSANormalizationFactor in the Var Eqn according to the Normalization Factor result in the page of memory effects of the data display or you can proceed to Step 3 (Step 3 will perform normalization from MATLAB). Step 2 automatically opens the VSA software window depending on the setting.

3. *ADSToMatab*

DesignGuide/Linearizer/Digital Predistortion (Ptolemy/ESG-VSA)/Memory Compensation Predistorter using ESG-VSA-Matlab/Run ESG Simulation/Generate Memory Polynomial Coefficients

Open this design and run the simulation. This simulation generates coefficients for filters in memory polynomial predistortion and saves them as .txt file that can be read in ESG simulation. The MATLAB code, TdlPd(Input#1, Input#2, Order, Memory), implements scaling and the least square algorithm (scaling is also performed in MATLAB for the case that the VSANormalizationFactor in Step 2 isn't properly set up. Order should be the same as the Order from Step 1).

4. *DigitalPredistortionMem\_ESGSink*

<span id="page-32-0"></span>DesignGuide/Linearizer/Digital Predistortion (Ptolemy/ESG-VSA)/Memory Compensation Predistorter using ESG-VSA-Matlab/ Run ESG Simulation (with Predistortion)

Open this design and make sure that Initialization is changed to "No" for the memory polynomial predistortion, run simulation, and take a close look at the predistorted signal from the data display window. In addition, the maximum input magnitude coming to the memory polynomial predistortion block is required to be normalized to 1 (This is required for CFR or different applications, which don't have a peak magnitude close to 1). - There might be an error message if you don't close the VSA software window.

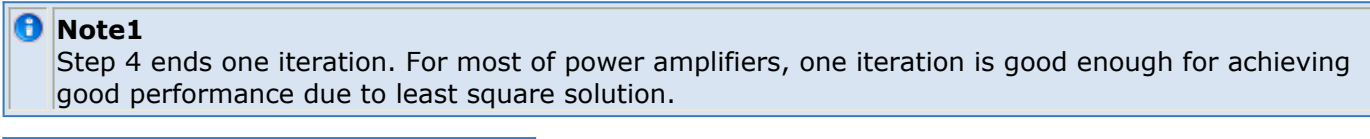

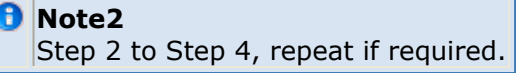

## **Crest Factor Reduction**

Crest Factor Reduction (Peak-to-average power ratio reduction) block for WCDMA multicarrier applications can be inserted in DigitalPredistortionMem\_ESGSink in order to enhance the efficiency of the power amplifier. Algorithm was implemented based on Reference [CFR Ref 1](#page-43-0) and [CFR Ref 2](#page-43-0). The CFR block consists of a baseband clipper, a noise shaper for WCDMA multi-carrier applications. In order to test the CFR, open Test CFR Signal by using the schematic menu DesignGuide/Linearizer/Digital Predistortion (Ptolemy/ESG-VSA)/Crest Factor Reduction/ CFR Algorithm Simulation. There is a scaling factor that needs to be set up in order to enhance the performance of the CFR. It is calculated by an equation as shown in Data Display Window (Test CFR Signal.dds) after simulation. To further enhance the performance of the CFR, multiple stages of the CFR block can be applied according to Reference [CFR Ref 2](#page-43-0). Threshold (<100) is a percentage ratio relative to the input maximum magnitude, which is required to be properly set up.

#### **R** Note

Coefficients for the filter in the noise shaper were generated in MATLAB based on 38.4 MHz of sampling rate and WCDMA single-carrier, so if the sampling rate or the input signal bandwidth is changed, the filter coefficients should be changed. It can be done in MATLAB using built-in functions such as, fir1, firls, firpm, and so on.

## **Reference**

The following sections provide useful reference information for the Linearization

DesignGuide.

## **Template Reference Guide**

Following are the available templates in the Linearization DesignGuide.

### **Feedforward Linearization**

*FF\_step2* (Optimization of Coefficients in Signal Cancellation Loop) *FF* step3 (Optimization of Coefficients using Complex Correlator) FF step4 (Adjustment of Error Cancellation Loop Gain) FF step5 (Optimization of Coefficients for Error Cancellation Loop) *FF* step6 (Optimization of 2nd Loop Coefficients using 3rd-order IMD Minimization) *FF\_step7* (Optimization of 2nd Loop Coefficients using ACPR Minimization) *FF\_step8* (Optimization of Coefficients using ACPR Minimization) *FF\_16QAM* (ACPR Performance with 16 QAM Signal) *FF\_16QAMop* t (ACPR Optimization with 16 QAM Signal) *FF\_CDMA2000Rev* (ACPR Performance with CDMA2000 Signal) *FF\_IS95Rev* (ACPR Performance with IS95 CDMA Signal) *FF\_IS95Revopt* (ACPR Optimization with IS95 CDMA Signal) *FF\_Pi4DQPSK* (ACPR Performance with Pi/4 DQPSK Signal) *FF\_Pi4DQPSKopt* (ACPR Optimization with Pi/4 DQPSK Signal)

### **RF Predistorter**

*RFPred\_step1* (Contour Plot of 3rd-order Coefficients) *RFPred\_step2* (Optimization of Coefficients based on IMD Reduction) *RFPred\_step* (3rd-order Coefficient Sensitivity about Optimum) *RFPred\_step4* (5th-order Coefficient Sensitivity about Optimum) *RFPred\_step5* (Signal Cancellation Loop Optimization) *RFPred\_step6* (IMD Optimization using Signal Cancellation Loop) *RFPred\_step7* (Error Minimization using Signal Cancellation Loop) *RFPred\_16QAM* (ACPR Performance with 16 QAM Signal) *RFPred\_IS95Rev* (ACPR Performance with IS-95 CDMA Signal) *RFPred\_Pi4DQPSK* (ACPR Performance with pi/4 DQPSK Signal)

### **FeedForward combined with RF Predistorter**

*FF\_with\_RFPred\_step1* (Linear Coefficients Optimization using Complex Correlator) *FF\_with\_RFPred\_step2* (Nonlinear Coefficients Optimization using Power Minimization) *FF\_with\_RFPred\_step2a* (Linear and Nonlinear Coefficients Optimization at Error Port)

Advanced Design System 2011.01 - Linearization DesignGuide *FF\_with\_RFPred\_step3* (Pilot Tone Optimization in Signal Cancellation loop) *FF\_with\_RFPred\_step4* (Pilot Tone and IMD Power Minimization at Error Port) *FF\_with\_RFPred\_step5* (Pilot Tone Optimization in Error Cancellation loop) *FF\_with\_RFPred\_step6* (Two Pilot Tones used for Optimization of Linear Coefficients) *FF\_with\_RFPred\_step7* (Two Pilot Tones Optimization and IMD Power Minimization) *FF\_with\_RFPred\_step8* (Output Pilot Tone Removal using Re-injected Pilot at Error Port) *FF\_with\_RFPred\_step9* (Coefficients Optimization using 2 Pilot Tones and Re-injected Pilot) *FF\_with\_RFPred\_step10* (Pilot Tones and Re-injected Pilot Tone and IMD Power Optimization)

### **Analog Predistortion**

*Analog\_CubicPred\_step1* (Optimization of Cubic predistorter) *Analog\_CubicPred\_step2* (Power and Frequency Dependence of Cubic Law Predistorter) *Analog\_CubicPred\_step3* (Cubic Law Predistortion of Power Amplifier) *Analog\_SquarePred\_step1* (Square Law Predistorter Dependence on Power and Bias Voltage) *Analog\_SquarePred\_step2* (Optimization of Square Law Predistorter) *Analog\_SquarePred\_step3* (Square Law Predistortion of Power Amplifier)

### **LINC**

*LINC\_step1* (Demonstration of Spectral Characteristics) *LINC\_step2* (Demonstration of Performance Sensitivity) *LINC\_step3* (Swept Complex Gain Adjuster Coefficients) *LINC\_step4* (Optimized Complex Gain Adjuster Coefficients) *LINC\_step5* (ACPR Minimization with Complex Gain Adjuster) *LINC\_16QAM* (ACPR Performance with 16 QAM Signal) *LINC\_IS95Rev* (ACPR Performance with IS95 Rev. Link Signal) *LINC\_Pi4DQPSK* (ACPR Performance with pi/4 DQPSK Signal)

### **Cartesian Feedback**

*CartesianFBoff\_16QAM* (ACPR Performance Open Loop) *CartesianFBon\_16QAM* (ACPR Performance Closed Loop) *CartesianFBoff\_Pi4DQPSK* (ACPR Performance Open Loop) *CartesianFBon\_Pi4DQPSK* (ACPR Performance Closed Loop) *CartesianFBoff\_IS95Rev* (ACPR Performance Open Loop) *CartesianFBon\_IS95Rev* (ACPR Performance Closed Loop)

### **Digital Predistortion**

*DigPred\_step1* (AM/AM and AM/PM Compensation Function) *DigPred\_step2* (Finite Look-Up Table Size) *DigPred\_step3* (Complex Correlator Optimization of Linear Coefficients) *DigPred\_step4* (Optimization of Predistorter Based on Error Minimization) *DigPred\_step5* (Optimization of Linear Coefficients using a Pilot Tone) *DigPred\_step6* (Optimization of Linear and Nonlinear Coefficients) *DigPred\_16QAM* (ACPR Performance) *DigPred\_Pi4DQPSK* (ACPR Performance) *DigPred\_IS95Rev* (ACPR Performance) *DigPred\_CDMA2000* (ACPR Performance)

### **Memory Effects**

*Memory Effects STC* (Electrical Memory Effects, 2 Tone Simulation) *Memory\_Effects\_LTC\_CDMA2000* (Thermal Memory Effects, CDMA2000 Input) *Memory Effects LTC IS95* (Thermal Memory Effects, IS-95 CDMA Input) *Memory\_Effects\_LTC\_Pi4DQPSK* (Thermal Memory Effects, Pi/4 DQPSK Input) *Memory\_Comp\_LTC\_CDMA2000* (Thermal Memory Compensation, CDMA2000 Input) *Memory\_Comp\_LTC\_IS95* (Thermal Memory Compensation, IS-95 Input) *Memory Comp\_LTC\_Pi4DQPSK* (Thermal Memory Compensation, Pi/4 DQPSK Input)

*DigitalPredistortionMem\_ESGSink* (memory effects compensation ADS/ESG/VSA/Matlab) *DigitalPredistortionMem\_VSASource* (source setup for memory effects compensation ADS/ESG/VSA/Matlab)

*ADSToMatlab* (generate coefficients for filter in memory predistortion)

### **Crest Factor Reduction**

*CFR* (Peak-to-average power ratio reduction for WCDMA multi-carrier)

### **ADS Ptolemy**

*FFD\_PM\_2T\_SL* (Two-Tone Input, Single Loop, ACPR Minimization) *FFD\_GD\_MT\_SL* (Multi-Tone Input, Single Loop, Gradient Optimization) *FFD\_PM\_2T\_SL* (Multi-Tone Input, Single Loop, ACPR Minimization) *FFD\_PM\_95\_SL* (IS-95 CDMA Input, Single Loop, ACPR Minimization) *Demo\_FeedForward* (Two-Tone Input, Double Loop, Gradient Optimization) *FFT\_PM\_2T\_SL* (Two-Tone Input, Single Loop, ACPR Minimization) *FFT\_PM\_95\_SL* (IS-95 CDMA Input, Single Loop, ACPR Minimization) *WorkFunct\_real\_PA\_Demo* (RF Predistortion Demo) *DPLUT\_idealPA* (Digital Predistortion Demo)

## **Parameter Definitions**

The following table describes the parameter definitions.

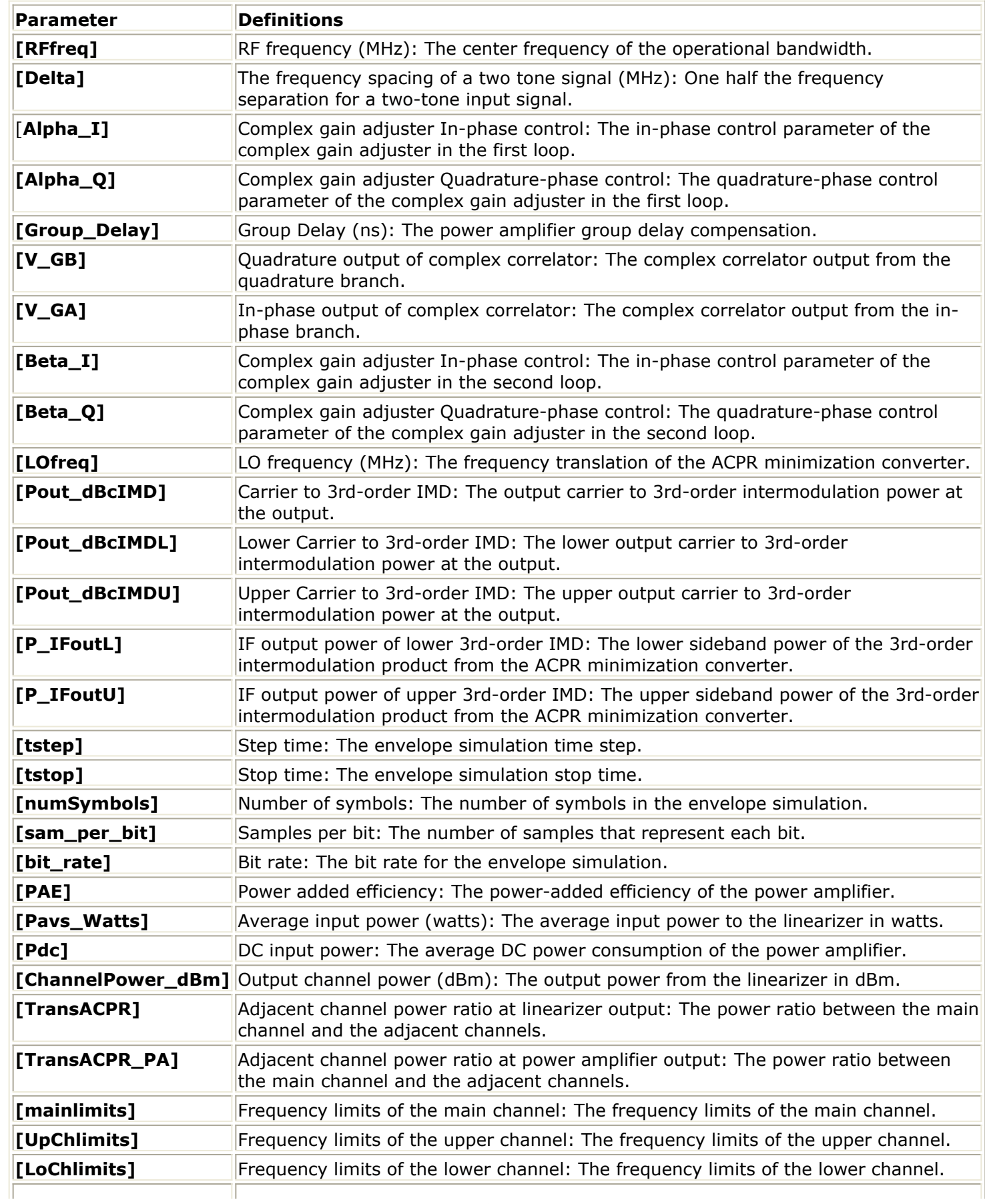

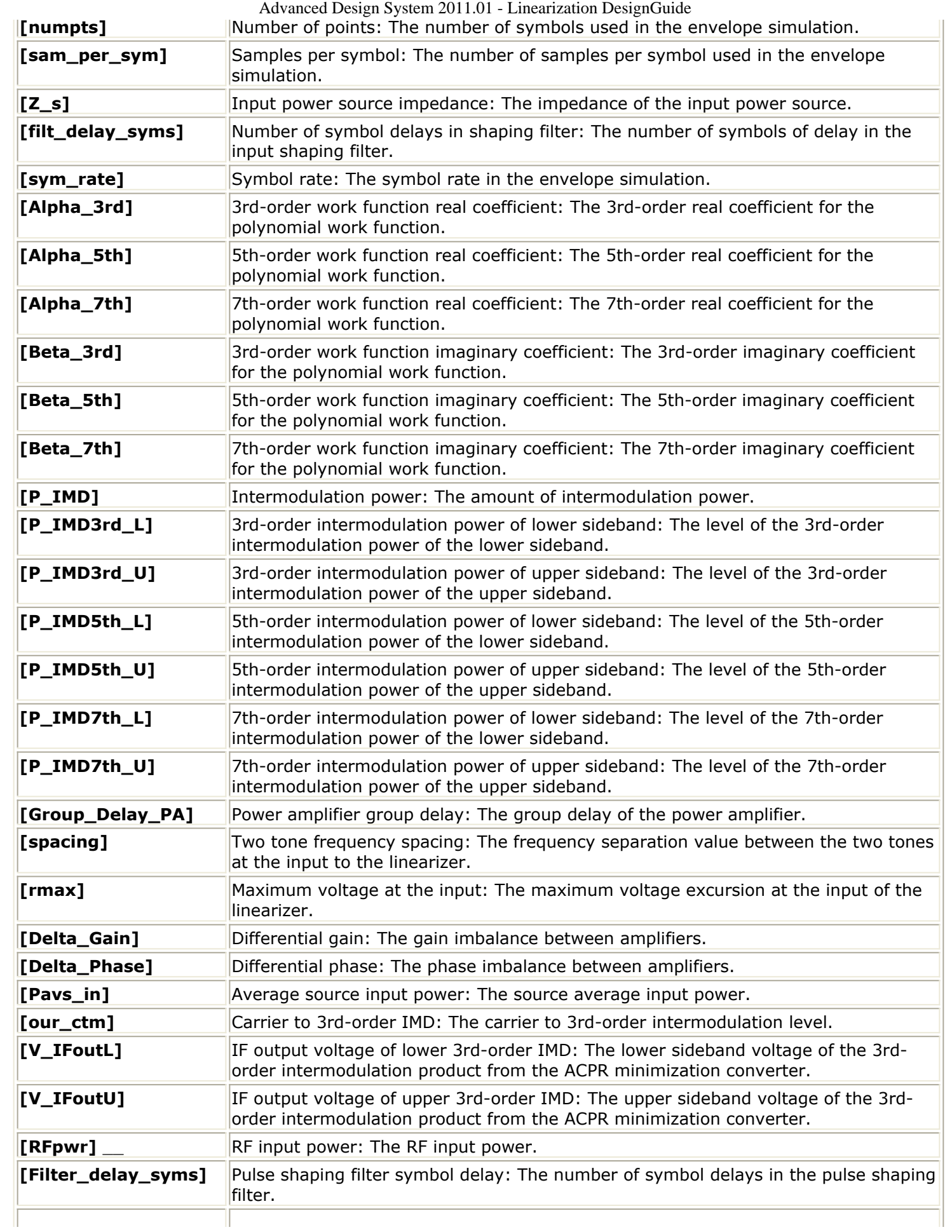

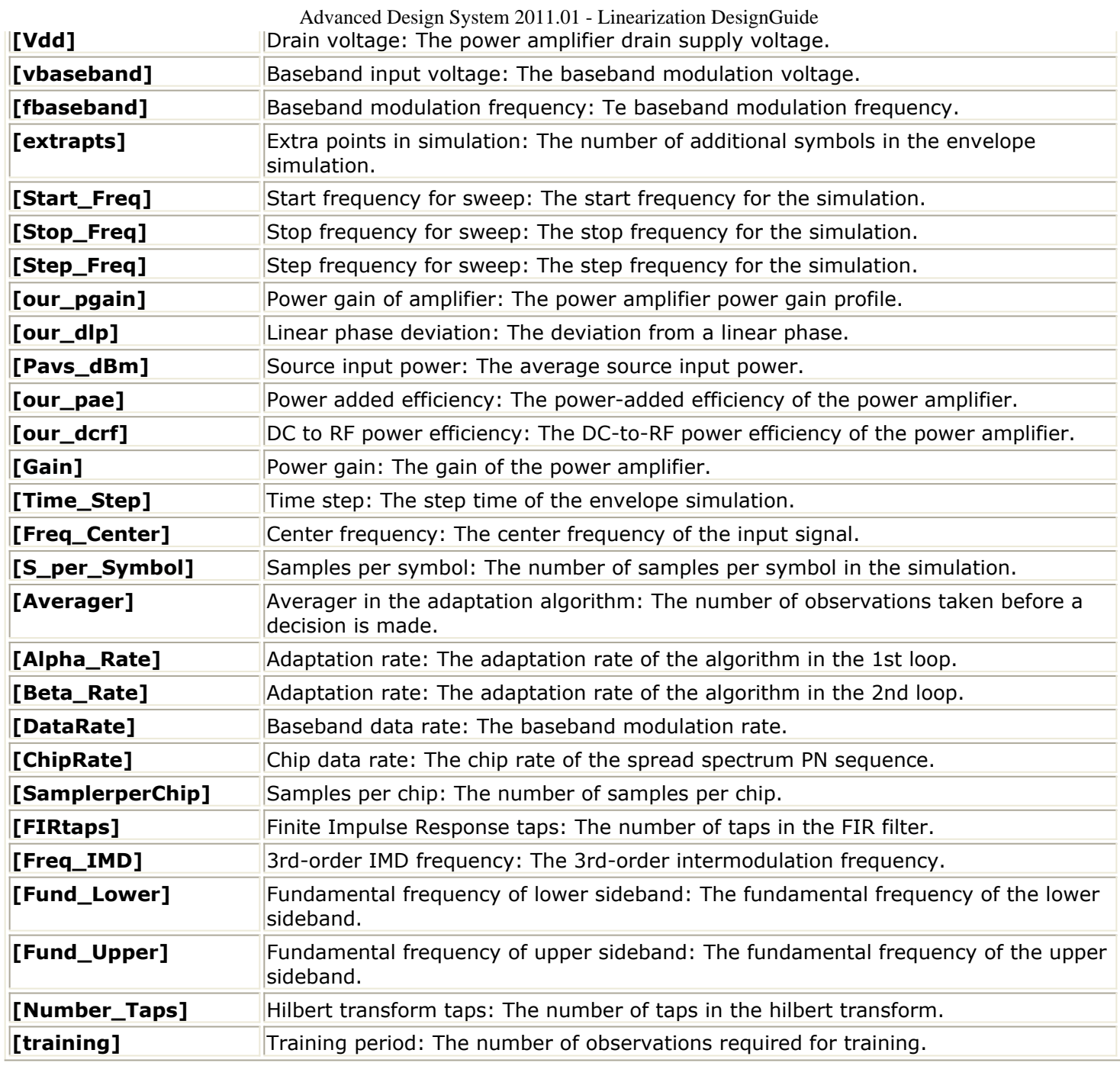

## **Encoded Subcircuits**

The following section provides useful reference information for the encoded subcircuits in the Linearization DesignGuide.

### **Complex\_Gain\_Adjuster\_linlib**

Used in the Ptolemy simulations, which operate in Floating Point Domain. This component is an ideal vector modulator implementation. The input signal is split into two branches, each branch being individually controlled by inputs I and Q. The output is the sum of the two branches. The two branches of the vector modulator are in phase quadrature and the mixer elements are implemented using ideal multipliers. The vector modulator can achieve

### **Complex\_Gain\_Adjuster\_RealTime\_linlib**

Used in the Ptolemy simulations, which operate in Timed Domain. This component is an ideal vector modulator implementation. The input signal is split into two branches, each branch being individually controlled by inputs I and Q. The output is the sum of the two branches. The two branches of the vector modulator are in phase quadrature and the mixer elements are implemented using ideal multipliers. The vector modulator can achieve phase shifts anywhere in the range [0,360] as well as amplitudes [0, infinity].

### **ComplexGainAdjuster\_linlib**

Used in the Analog/RF simulations. This component is an ideal vector modulator implementation. The input signal is split into two branches, each branch being individually controlled by inputs I and Q. The output is the sum of the two branches. The two branches of the vector modulator are in phase quadrature and the mixer elements are implemented using ideal multipliers. The vector modulator can achieve phase shifts anywhere in the range [0,360] as well as amplitudes [0, infinity].

### **HB1ToneFswpSub\_linlib**

Used in the Analog/RF simulations. This element is a nonfunctional component.

### **HB1TonePswpSub\_linlib**

Used in the Analog/RF simulations. This element is a nonfunctional component.

### **Source\_IS95\_Revlink\_linlib**

Used in the Analog/RF simulations. This element is a IS-95 source generated from the Library. The dataset used contains baseband I and Q versus time data, which uses a FIR filter that is longer than the IS-95 specification. The bit rate is 1.2288 MHz, sampled at 4 bits per symbol.

### **Source\_Pi4DQPSK\_linlib**

Used in the Analog/RF simulations. This element is a Pi/4 DQPSK source that uses a root raised cosine filter to generate the I and Q signals. The data rate is 24.3 KHz, sampled at 10 samples per symbol.

### **Source\_QAM\_16\_linlib**

Used in the Analog/RF simulations. This element is a 16 QAM source that h uses root raised cosine filter to generate the I and Q signals. The data rate is 24.3 KHz, sampled at 10 samples per symbol.

## **FeedForward Linearization Bibliography**

- 1. H.S. Black, *Inventing the negative feedback amplifier* , IEEE Spectrum, pp. 55-60, December 1977.
- 2. H. Seidel, *A microwave feed-forward experiment* , Bell Systems Technical Journal, vol. 50, no. 9, pp. 2879-2918, Nov. 1971.
- *3.* P.B. Kensington and D.W. Bennett, *Linear distortion correction using a feedforward system* , IEEE Transactions on Vehicular Technology, vol. 45, no.1, pp. 74-81, February 1996.
- 4. J.K. Cavers, *Adaptation behavior of a feedforward linearizer* , IEEE Transactions on Vehicular Technology, vol. 44, no.1, pp. 31-40, February 1995.
- 5. M.G. Oberman and J.F. Long, *Feedforward distortion minimization circuit,* U.S. Patent 5,077,532, December 31,1991.
- 6. R.H. Chapman and W.J. Turney, *Feedforward distortion cancellation circuit* , U.S. Patent 5,051,704, September 24, 1991.
- *7.* S. Narahashi and T. Nojima, *Extremely low-distortion multi-carrier amplifier selfadjusting feedforward amplifier* , Proceedings of IEEE International Communications Conference, 1991, pp. 1485-1490.
- 8. J.F. Wilson, *The TETRA system and its requirements for linear amplification* , IEE Colloquium on Linear RF Amplifiers and Transmitters, Digest no. 1994/089, 1994, pp.  $4/1 - 7$ .
- 9. D. Hilborn, S.P. Stapleton and J.K.Cavers, *An adaptive direct conversion transmitter* , IEEE Transactions on Vehicular Technology, vol. 43, no. 2, pp. 223-233, May 1994.
- *10.* S.P. Stapleton, G.S. Kandola and J.K.Cavers, *Simulation and Analysis of an Adaptive Predistorter Utilizing a Complex Spectral Convolution* , IEEE Transactions on Vehicular Technology, vol. 41, no. 4, pp.1-8, November 1992.
- 11. R.M. Bauman, *Adaptive Feed-forward System* , U.S. patent 4,389,618, June 21, 1983.
- *12.* S. Kumar and G. Wells, *Memory controlled feedforward linearizer suitable for MMIC implementation* , Inst. Electrical Engineering Proceedings, Vol. 138, pt. H, no.1, pp 9- 12, Feb 1991.
- *13.* T.J. Bennett and R.F. Clements, *Feedforward an alternative approach to amplifier linearization* , Radio and Electrical Engineering, vol.44, no.5, pp 257-262, May 1974.
- 14. S.J. Grant, *An Adaptive Feedforward Amplifier Linearizer* , M.A.Sc. Thesis, Engineering Science, Simon Fraser University, July 1996.

## **RF Predistortion Bibliography**

- *1.* J. Namiki, *An Automatically Controlled Predistorter for Multilevel Quadrature Amplitude Modulation,* IEEE Transactions on Communications, vol. COM-31, no.5, May 1983.
- *2.* T. Nojima and T.Konno, *Cuber Predistortion Linearizer for Relay Equipment in the 800 MHz Band Land Mobile Telephone System* , IEEE Transactions on Vehicular Technology, vol. VT-34, pp.169-177, Nov 1985.
- *3.* C.G. Rey and E. Clark, *Linearization Performance for a Polar Work Function Proceedings of Vehicular Technology Conference* , 1998.
- *4.* A.N. Andrea, V. Lottici and R. Reggiannini, *RF Power Amplifier Linearization through Amplitude and Phase Predistortion* , IEEE Transactions on Communications, vol. 44, Nov 1996, pp.1477-1484.
- *5.* S.P. Stapleton and F.C. Costescu, *An Adaptive Predistorter for a Power Amplifier Based on Adjacent Channel Emissions* , IEEE Transactions on Vehicular Technology, vol.41, no.1, pp.49-56, Feb 1992.
- *6.* M. Nannicini, P. Magni and F.Oggioni, *Temperature Controlled Predistortion Circuits for 64 QAM Microwave Power Amplifiers* , IEEE Microwave Theory and Techniques Digest, 1985, pp. 99-102.
- 7. J.F. Wilson, *The TERA system and its Requirements for Linear Amplification,* IEE Colloquium on Linear RF Amplifiers and Transmitters, Digest no. 1994/089, 1994, pp.4/1-7.
- *8.* S.P. Stapleton, G.S. Kandola and J.K. Cavers, *Simulation and Analysis of an Adaptive Predistorter Utilizing a Complex Spectral Convolution* , IEEE Transactions on Vehicular Technology, vol.41, no.4, pp.1-8, November 1992.

## **Analog Predistortion Bibliography**

- *1.* J. Yi, Y. Yang, M. Park, W. Kang and B. Kim, *Analog predistortion Linearizer for High Power RF Amplifiers,* IEEE Transactions on Microwave Theory and Techniques, vol. 48, no.12, Dec. 2000.
- *2.* T. Nojima and T.Konno, *Cuber Predistortion Linearizer for Relay Equipment in the 800 MHz Band Land Mobile Telephone System* , IEEE Transactions on Vehicular Technology, vol. VT-34, pp.169-177, Nov 1985.
- *3.* T. Rahkonen, T. Kankaala, M. Neitola and A. Heiskanen, *Using Analog Predistortion for Linearizing Class A-C Power Amplifiers* , Analog Integrated Circuits and Signal Processing, 22, pp. 31-39,1999.

## **LINC Bibliography**

- 1. D.C. Cox, *Linear Amplification with Nonlinear Components* , IEEE Transactions on Communications, pp. 1942-1945, Dec. 1974.
- *2.* A. Bateman, R.J. Wilkinson and J.D. Marwill, *The Application of Digital Signal*
- *3.* D.C. Cox and R.P. Leck, *Component Signal Separation and Recombination for Linear Amplification with Nonlinear Components* , IEEE Transaction on Communications, pp. 1281-1287, November 1975.
- *4.* AA. Saleh and J. Salz, *Adaptive Linearization of Power Amplification in Digital Radio Systems* ,.S.T.J., pp. 1919-33, April 1983.
- *5.* Casadevall, J.J. and Valdovinos, A., *Performance analysis of QAM modulations applied to the LINC transmitter* , IEEE Transactions on Vehicular Technology, 1993, VT-42, pp.399-406.
- 6. Hetzel, S.A., Bateman, A. and McGeehan, J.P., *LINC Transmitter* , Electronic Letters, 1991, 27, (10), 00. 844-846.

## **Cartesian Feedback Bibliography**

- *1.* Petrovic, V., *Reduction of spurious emission from radio transmitters by means of modulation feedback,* IEE Conf on Radio Spectrum Conservation Techniques, pp. 44- 49, September 1983.
- *2.* Johansson, M. and Mattson, T., *Transmitter linearization using cartesian feedback for linear TDMA modulation* , Proceedings 41st IEEE Vehicular Technology Conference, pp. 439-444, May 1991.
- *3.* Wilkinson, R.J., Kenington, P.B. and Marvill, J.D. *Power amplification techniques for linear TDMA base stations* , Proceedings IEEE Global Telecommunications Conference, pp. 74-78, December 1992.
- *4.* Briffa, M.A. and Faulkner, M. *Stability considerations for dynamically biased cartesian feedback linearization,* Proceedings 44th IEEE Vehicular Technology Conference, June 1994, VTC-94-2, pp. 1321-1325.
- *5.* Akaiwa, Y. and Nagata, Y., *Highly efficient digital mobile communications with a linear modulation method,* IEEE journal on Selected Areas in Communications, Vol. SAC-5, No.5, June 1987, pp. 890-895.

## **Memory Effects Bibliography**

- *1.* J.Vuolevi, T. Rahkonen and J,. Manninen, *Measurement technique for Characterizing Memory Effects in RF Power Amplifiers* , Proceedings of RAWCON 2000 Radio Conference, Denver, Colorado, pp. 195-198, Sept 2000.
- *2.* W. Bosch and G. Gatti, *Measurement and Simulation of memory effects in predistortion linearizers* , IEEE Transaction on Microwave Theory and Techniques, vol. 37(12), pp. 1885-1890, 1989.
- *3.* J.Vuolevi, T. Rahkonen and J,. Manninen, *Third Order Intermodulation Distortion Caused by Thermal Power Feedback* , Proceedings of Norchip, Oslo, pp. 121-125, Nov. 1999.
- *4.* L. Sundstrom, M. Faulkner and M. Johansson, *Effects of Reconstruction Filters in Digital Predistortion Linearizers for Power Amplifiers* , IEEE Transaction on Vehicular Technology, vol. 44 (1), pp. 131-139, 1995.

<span id="page-43-0"></span>Digital Predistorter Bibliography

## **Digital Predistorter Bibliography**

- *1.* Y. Akawa and Y. Nagata, *Highly efficient digital mobile communications with a linear modulation method* , IEEE J. Select. Areas in Communications, vol. SAC-5, pp. 890- 895, June 1987.
- 2. A. Bateman, D.M. Haines, and R.J. Wilkinson, *Linear transceiver architectures* , Proc. 38th IEEE Vehicular Tech. Conf., Philadelphia, PA. June 1988, pp. 478-484.
- *3.* J.K. Cavers, *Amplifier linearization using a digital predistorter with fast adaptation and low memory requirements* , IEEE Trans. Vehicular Tech., vol. 39, no.4,pp 374- 382, Nov. 1990.
- 4. J. de Mingo & A. Valdovinos, "Performance of a New Digital Baseband Predistorter Using Calibration Memory" IEEE Transactions on Vehicular Technology, vol. 50, no. 4, July 2001, p. 1169 - 1176.
- *5.* H. Girard and K. Feher, *A new baseband linearizer for more efficient utilization of earth station amplifiers used for QPSK transmission* , IEEE J. Select Areas Communications, vol. SAC-1, pp. 46-56, Jan. 1983.
- 6. Intersil Application Note, "Adaptive Predistortion Using the ISL5239", AN1028, September 2002.
- 7. Y. Nagata, *Linear amplification technique for digital mobile communications* , Proc. IEEE Vehicular Tech. Conf., San Francisco, CA. 1989, pp. 159-164.
- *8.* M. Nannicini, P. Magna and F. Oggioni, *Temperature controlled predistortion circuits for 64 QAM microwave power amplifiers* , IEEE Microwave Theory Tech. Digest 1985, pp. 99-102.
- *9.* J. Namiki, *An automatically controlled predistorter for multilevel quadrature amplitude modulation* , IEEE Trans. Communications, vol. COM-31, pp. 707-712, May 1983.
- 10. K.J. Muhonen, M. Kavehrad, & R. Krishnamoorthy, "Adaptive Baseband Predistortion Techniques for Amplifier Linearization" Conference Record of the Thirty-Third Asilomar Conference on Signals, Systems, and Computers, 1999, vol. 2, 1999, p. 888 -892.
- 11. K.J. Muhonen, M. Kavehrad, & R. Krishnamoorthy, "Look-up Table Techniques for Adaptive Digital Predistortion: A Development and Comparison" IEEE Transactions on Vehicular Technology, vol. 49, no. 5, September 2000, p. 1995 -2002.
- *12.* A.A.M. Saleh and J. Salz, *Adaptive linearization of power amplifiers in digital radio systems* , Bell System Tech. J. vol. 62, no. 4, pp. 1019-1033, April 1983.
- 13. U.S. Patent No. 5,699,383, December 16, 1997, O. Ichiyoshi, "High-Power Linear Amplification Using Periodically Updated Amplitude and Phase Correction Values".
- *14.* A.S. Wright and W.G. Durtler, *Experimental performance of an adaptive digital linearized power amplifier* , IEEE Trans. On Vehicular Tech., vol. 41, pp. 395-400, Nov. 1992.
- 15. F. Zavosh, et al., "Digital Predistortion Techniques for RF Power Amplifiers with CDMA Applications" Microwave Journal, October 1999.

## **Crest Factor Reduction Bibliography**

Advanced Design System 2011.01 - Linearization DesignGuide

- 1. W. J. Kim, K. J. Cho, S. P. Stapleton, and J. H. Kim, "An Efficient Crest Factor Reduction Technique for Wideband Applications," Analog Integrated Circuits and Signal Processing, Vol. 51, pp. 19-26, Arp. 2007.
- 2. W. J. Kim, K. J. Cho, S. P. Stapleton, and J. H. Kim, "Doherty Feed-forward Amplifier Performance using a Novel Crest Factor Reduction Technique," IEEE Microwave and Wireless Components Letters, Vol. 17, No. 1, pp. 82-84, Jan. 2007.